# **Зміст**

 $\overline{\phantom{a}}$ 

 $\bigoplus$ 

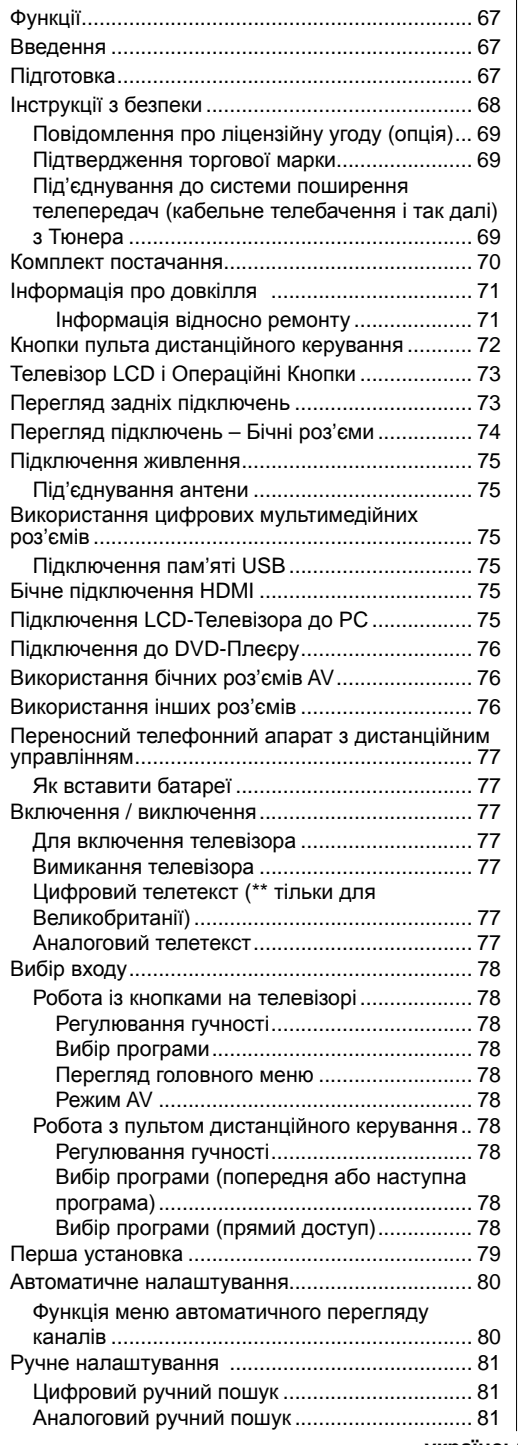

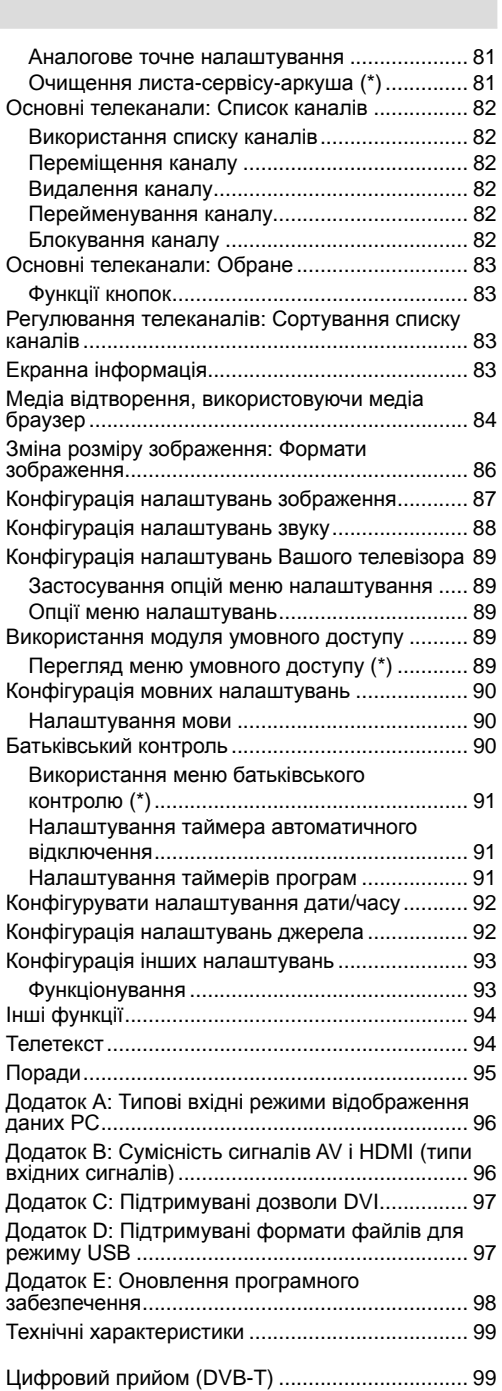

## **український** - 66 -

 $\bigoplus$ 

03\_[UKRAYNA]\_MB61\_GOLD8\_3910UK\_32857W\_10070691\_50178457.indd 66 23.10.2010 18:39:11

 $\overline{\phantom{a}}$ 

 $\bigoplus$ 

## **Функції**

- Керування кольоровим рідкокристалічним телевізором за допомогою пульта дистанційного керування.
- Повністю інтегроване наземне цифрове телебачення (DVB-T - MPEG2) (DVB-T-MPEG4).
- Роз'єми HDMI для цифрового відео i аудiо. Дане підключення також призначене для прийому сигналів високого дозволу
- Вхід USB.
- 1000 програм (аналогові+цифрові).
- Система меню OSD.
- Інтегрований тюнер DVB-T HD, сумісний з MPEG 2 / MPEG 4.
- Роз'єм типу Scart для підключення зовнішніх пристроїв (відеомагнітофона, ігрових приставок, аудіосистем і т.д.)
- Звукова стереосистема. (Німецька + Nicam)
- Телетекст, швидкий текст, заголовки
- Підключення навушників.
- Автоматична система програмування
- Ручне настроювання вперед або назад.
- Таймер автоматичного відключення / захист від доступу дітей.
- Автоматичне відключення звуку за відсутності сигналу.
- Відтворення NTSC.
- АVL (автоматичне обмеження рівня гучності)
- Автоматичне виключення живлення.
- ФАПЧ (фазове автоматичне підстроювання частоти)
- РС вхід.

⊕

- Plug&Play для Windows 98, ME, 2000, XP, Vista, Windows 7.
- Ігровий режим

## **Введення**

◈

Будь ласка, прочитайте відповідні інструкції цього керівництва до першого використання пристрою, навіть якщо використання цих електронних пристроїв Вам знайомо. Звернiть особливу увагу на главуІНСТРУКЦІЇПОБЕЗПЕЦІ. Дбайливозберігаєте керівництво для наступного використання. При продажі пристрою або передачі його іншій особі, надайте ці інструкції для ознайомлення.

Ми вдячні Вам за те, що Ви вибрали цей продукт. Дане керівництво допоможе вам при роботі з телевiзором. Перед початком роботи уважно прочитайте дане керівництво. Зберігаєте дане керівництво в надійному місці для того, щоб їм можна було скористатися у майбутньому.

Цей пристрій призначений для прийому і відображеннятелепередач. Різніопціїпід'єднування додатково розширюють прийом і відображення можливих джерел (приймаючий пристрій, DVD програвач, DVD-рекордер, VCR, PC і так далі). Цей пристрій призначений для функціонування тільки в сухому навколишньому оточенні. Цей пристрій призначений тільки для приватного домашнього використання, і не може бути використаний в промислових і комерційних цілях. Ми не несемо відповідальність, якщо пристрій використовується не за призначенням або у разі здійснення несанкціонованих змін. Функціонування Вашого LCD телевізора в екстремальних умовах довкілля може викликати ушкодження пристрою.

### **Підготовка**

Для забезпечення вентиляції навколо телевізора повинно залишатися мінімум 10 см вільного простору. Для запобігання пошкоджень або небезпечних ситуацій не ставте ніяких предметів наверх телевізора. Використовуйте даний пристрій у помірних кліматичних умовах.

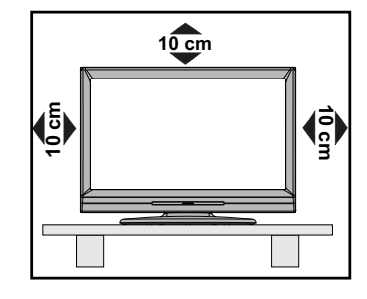

**український** - 67 -

## **Інструкції з безпеки**

### **Для забезпечення вашої безпеки уважно прочитайте дані рекомендовані інструкції.**

### **Електроживлення**

Телевізор потрібно підключати до розетки електроживлення з параметрами 220-240 V AC, 50 Гц. Переконайтеся, що обрано правильні параметри напруги.

## **Шнур живлення**

Не ставте пристрій, а також меблі на кабель електроживлення (основний роз'єм) і не віджимайте кабель. Виймайте мережний шнур за вилку. Не виймайте вилку, потягнувши за шнур, і ніколи не доторкайтеся до нього мокрими руками, оскільки це може привести до короткого замикання або поразки електричним струмом. Не допускайте вузлів на шнурі і його переплетення з іншими шнурами. Кабелі електроживлення необхідно розмістити таким чином, щоб не наступати на них. Ушкоджений мережний шнур може привести до загоряння або поразки електричним струмом. Якщо кабель електроживлення ушкоджений і має потребу в заміні, то відповідні операції повинен виконувати кваліфікований персонал

### **Волога i вода**

 $\bigoplus$ 

Не використовуйте дане встаткування у вологому місці (у ваннi, на кухні, а також поблизу пральної машини). Не піддавайте дане встаткування впливу дощу або води, оскільки це може бути небезпечно, і не поміщайте на нього предмети, що містять рідину,

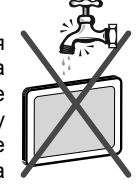

наприклад, вази с водою. Не допускайте влучення на телевізор бризів або краплі рідини.

Якщо усередину корпуса пристрою потрапив сторонній предмет або рідина, відключiть телевізор від мережі i перед подальшою експлуатацією звернiться до кваліфікованих фахівців.

#### **Очищення**

Передочищеннямвідключiтьтелевізор від розетки. Не застосовуйте рідкі та аерозольні очисники. Використовуйте м'яку суху тканину.

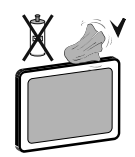

#### **Вентиляція**

Прорізи й отвори на телевізорі призначені для вентиляції й забезпечення його надійної роботи. Для запобігання перегріву, ніколи не блокуйте i не закривайте цього отвору.

### **Тепло i вогонь**

Не встановлюйте пристрій біля джерел відкритого вогню або джерел високої температури, наприклад, електричних

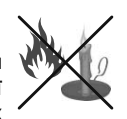

обігрівачів Не ставте на телевізор джерела вiдкритого вогню, наприклад, запалені свічі. Батареї не можна піддавати надмірному впливу тепла, зокрема, сонячного світла, вогню та інш.

## **Гроза**

У випадку грози й блискавок, або відправляючись у відпустку, рекомендується відключити кабель електроживлення від електричної розетки

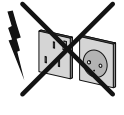

#### **Запасні частини**

Якщо для ремонту пристрою необхідні запасні частини, переконайтеся, що майстер використовує деталі, рекомендовані виробником, або технічні характеристики деталей відповідають оригінальним. Недозволені деталі можуть привести до виникнення пожежі, поразці електричним струмом або іншим травмам.

### **Обслуговування**

Будь ласка, доручiть технічне обслуговування кваліфікованому персоналу. Не знімайте кришку телевізора самостійно, тому що

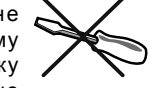

це може привести до поразки електричним струмом.

### **Утилізація відходів**

• Інструкції з утилізації відходів:

Пакувальні матеріали можна переробляти повторно, отже, їх необхідно утилізувати для повторної переробки. Пакувальні матеріали, наприклад пакети, необхідно зберігати поза межами досяжності дітей. Батареї, у тому числі батареї, не утримуючих важких металів, не можна утилізувати разом зі звичайним побутовим сміттям. Будь ласка, утилізуйте використані батареї, не забуваючи про безпеку навколишнього середовища Довідайтеся про законодавчі норми, які діють у Вашім регіоні.

• Не намагайтеся зарядити батареї. Існує небезпека вибуху. Старі батареї необхідно замінювати тільки новими батареями такого ж або еквівалентного типу.

Даний символ на товарі або на впакуванні означає, що Ваше електричне або електронне встаткування

повинне бути утилізоване окремо від побутових відходів. У ЄС діють роздільні системи збору відходів. Для одержання додаткової інформації звернiться до місцевої влади або дiлера, у якого Ви придбали продукт.

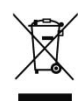

## **український** - 68 -

03\_[UKRAYNA]\_MB61\_GOLD8\_3910UK\_32857W\_10070691\_50178457.pdd 68 23.10 23.10.2010 18:39:12

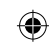

## **Відключення пристрою**

Штепсельна вилка використовується для відключення телевізора від електричної мережі, тому вона повинна бути завжди справною.

#### **Гучність навушників**

Надмірна гучність звуку в навушниках може викликати втрату слуху.

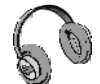

◈

#### **Установка**

Для запобігання травм даний пристрій необхідно надійно прикріпити до стіни відповідно до інструкцій по установці на стіну (якщо дана опція доступна).

## **LCD Екран**

⊕

LCD-Панель — це високотехнологічний продукт, що містить близько мільйона тонких плівкових транзисторів, що забезпечують відображення найдрібніших деталей з високою чіткістю. Іноді на екрані можуть бути помітні трохи неактивних пiкселiв, що мають вигляд постійних крапок синього, зеленого або червоного кольорiв. Візьміть до уваги, що це не впливає на показники роботи продукту.

Попередження! Не залишайте телевізор у режимi очікування або робочому режимі, коли виходите з будинку.

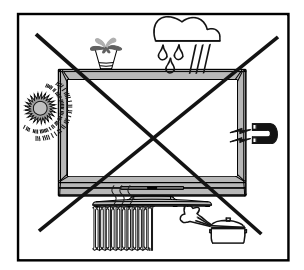

Кнопка режиму очікування / Вкл не від'єднує цей пристрій від мережі повністю. Більше того, пристрій споживає електроенергію в режимі очікування. Щоб повністю від'єднати пристрій від мережі, необхідно дістати мережеву вилку з мережевої розетки. Отже, пристрій має бути налагоджений так, щоб забезпечити безперешкодний доступ до мережевої розетки у разі, якщо необхідно негайно висмикнути мережеву вилку. Щоб виключити небезпеку займання, мережевий шнур має бути обов'язково від'єднаний від мережевої розетки до тривалого невикористання пристрою, тобто під час відпустки.

#### **Електричний пристрій не повинен потрапити в руки дітей**

Не дозволяйте дітям використовувати електричний пристрій без контролю. Діти не завжди усвідомлюють належним чином потенційну небезпеку. Батареї / акумулятори можуть бути смертельно небезпечні при проковтуванні. Зберігаєте батареї в недоступному для маленьких дітей місці. У разі проковтування батареї необхідно негайно надати медичну допомогу. Також зберігаєте фольгу упаковки в недоступному для дітей місці.. Існує небезпека задухи.

### **Повідомлення про ліцензійну угоду (опцiя)**

Виготовлено за ліцензією Dolby Laboratories.

#### **Підтвердження торгової марки**

"Dolby" I символ подвійного -D є торговими марками Dolby Laboratories.

## **LTI DOLBY. DIGITAL PLUS**

### **Під'єднування до системи поширення телепередач (кабельне телебачення і так далі) з Тюнера**

Пристрій, приєднаний до захисного заземлення монтажу будівлі за допомогою підключення до мережі електроживлення або за допомогою іншого пристрою з підключеннямдо захисного заземлення, - а також до телевізійної системи поширення телепередач з використанням коаксіального кабелю, може за певних умов створити небезпеку виникнення пожежі.

Під'єднування до системи кабельного телебачення повинне, такимчином, здійснюватися за допомогою пристрою, що забезпечує електричну ізоляцію нижче певного діапазону частот (гальванічний роз'єднувач, дивiться ЕН 60728-11).

**український** - 69 -

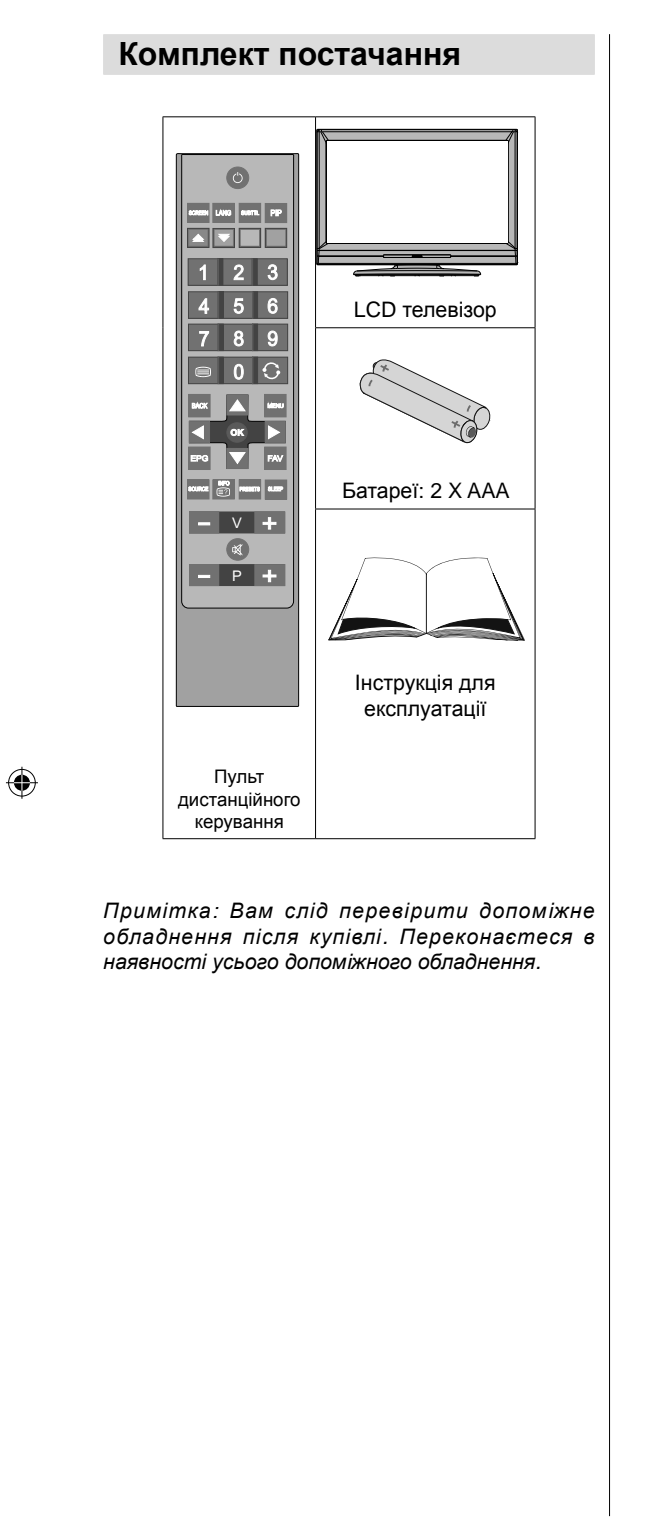

 $\bigg\}$ 

**український** - 70 -

 $03$ \_[UKRAYNA]\_MB61\_GOLD8\_3910UK\_32857W\_10070691\_50178457.@dd 70 23.10.2010 18:39:13 33:10.2010 18:39:13

 $\mathbb{L}$ 

 $\bigoplus$ 

## **Інформація про довкілля**

• Цей телевізор спроектований так, щоб споживати менше енергії з метою збереження довкілля.

◈

Ви не лише допомагаєте зберегти довкілля, але також можете заощадити гроші на платі рахунків за електрику завдяки функції раціонального використання енергії цього телевізора. Щоб скоротити

споживання енергії, слід зробити наступні кроки:

• Ви можете використовувати Режим Економії Електроенергії, який знаходиться у Функціональному меню. Якщо Ви активуєте Режим Економії Електроенергії, телевізор перемкнеться в режим економії енергії, а рівень яскравості телевізора знизиться до оптимального. Зверніть увагу на той факт, що деякі налаштування зображення буде неможливо змінити, коли телевізор знаходиться в Режимі Економії Електроенергії.

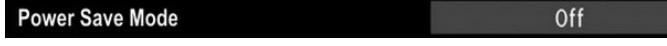

• У вимкненому стані, будь ласка, вимкнiть або від'єднайте телевізор від джерела живлення. Це також понизить рівень споживання електроенергії.

• Від'єднайте живлення у разі Вашої відсутності впродовж тривалого часу.

• Зверніть увагу, що використання Режиму Економії Електроенергії має вищий ккд, ніж від'єднання телевізора від джерела живлення замість утримання в режимі очікування. Таким чином, від'єднайте телевізор від мережі для економії електроенергії, якщо Ви не використовуєте його. Проте наполегливо рекомендуємо активувати Режим Економії Електроенергії, щоб понизити щорічне споживання електроенергії.

• Будь ласка, допоможіть нам зберегти довкілля, дотримуючися ціх принципiв.

## **Інформація відносно ремонту**

⊕

Будь ласка, доручiть технічне обслуговування кваліфікованому персоналу. Тільки кваліфікований персонал може здійснювати ремонт телевізора. Зв'яжіться з місцевим ділером в точці придбання цього телевізора для отримання подальшої інформації.

03\_[UKRAYNA]\_MB61\_GOLD8\_3910UK\_32857W\_10070691\_50178457@gd 71 23.10.2010 23.10.2010 18:39:13

◈

## **Кнопки пульта дистанційного керування**

- **1.** Моно/стерео Подвійний I-II / Фактична мова (\*) (у режимі DVB каналiв)
- **2.** Розмір зображення / Збільшення масштабу відео (у відео режимі медіа браузеру)
- **3.** Електронне програмне керівництво (у режимі DTV)
- **4.** Вибір меню обраного (у режимі DTV)
- **5.** Червона кнопка / Стоп (у Медіа Браузері)
- **6.** Зелена кнопка / Список Розклад (в EPG)/ Відмітити всi / Зняти відмітку з усіх (у списку обране) / Програвати - Слайдшоу (у медіа браузері)
- **7.** Цифрові кнопки
- **8.** Телетекст/ Miкшування (у режимі телетексту)
- **9.** Зменшення гучності
- **10.** Програма вниз / Сторінка нагору (у режимі DTV)
- **11.** Виключити звук
- **12.** Навігаційні Кнопки
- **13.** Вихід / Повернення / Сторінка індексу (у режимі ТХТ)
- **14.** Меню

⊕

- **15.** Інформація / Показ (у режимі TXT)
- **16.** ОК (Підтвердити) / Удержати (у режимі TXT) / Відредагувати список каналів
- **17.** AV / Вибір джерела
- **18.** Наступна / Попередня програма (у режимі DTV)
- **19.** Збільшення гучності
- **20.** Попередня програма
- **21.** Жовта кнопка / Пауза (у медіа браузері) / Графік (у режимі ЕПП)
- **22.** Синя кнопка / Відредагувати список каналів / Відфільтрувати (в списку Обране&Мікшування каналів (у медіа браузері)
- **23.** Вибір режиму зображення / Зміна режиму зображення (в ЗМІ відео режим браузера)
- **24.** Таймер сплячого режиму
- **25.** Немає функції
- **26.** Субтитри включені вимкнені (у DVB каналах)
- **27.** Режим очікування / Включено

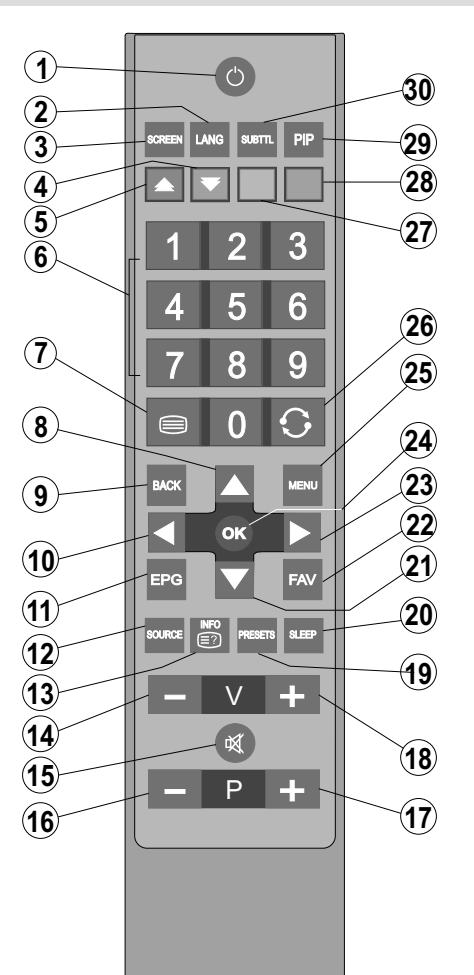

⊕

**український** - 72 -

03\_[UKRAYNA]\_MB61\_GOLD8\_3910UK\_32857W\_10070691\_50178457@dd 72 23.10.2010 18:39:13

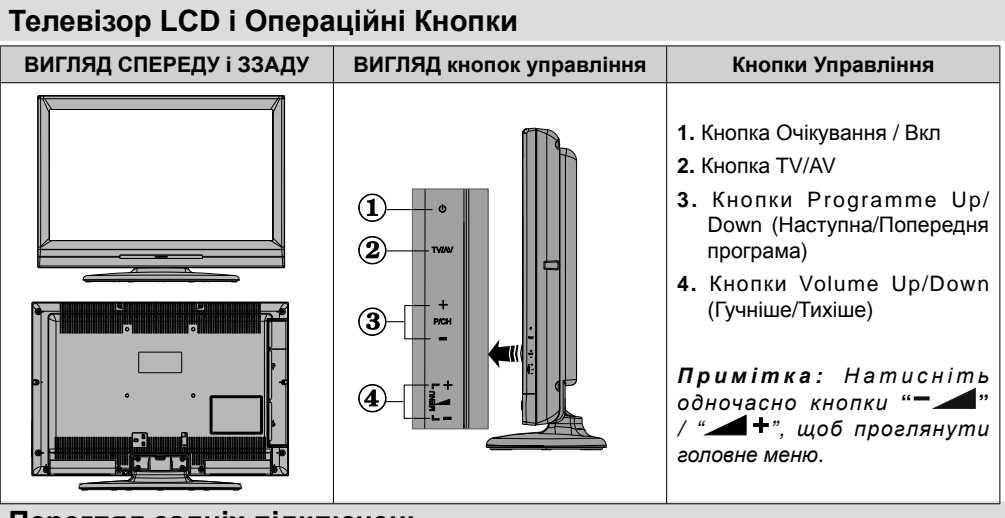

**Перегляд задніх підключень**

⊕

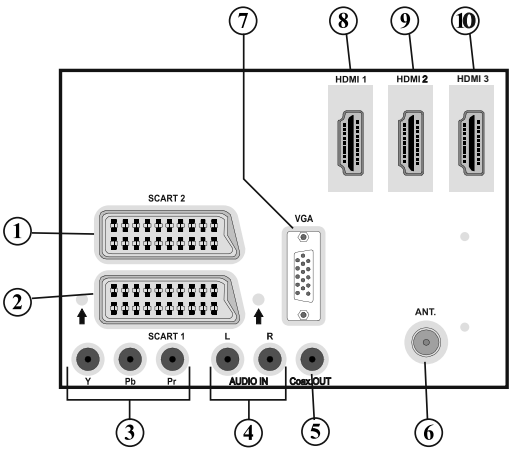

1. Вхіди або виходи роз'єму **SCART 2** для зовнішніх пристроїв.

**2.** Вхіди або виходи роз'єму **SCART 1** для зовнішніх пристроїв. Підключіть кабель SCART між розніманнями SCART телевізора та розніманням SCART зовнішнього пристрою (такого як, наприклад, декодер, відеомагнітофон або DVD-Плеєр). *Примітка: Якщо підключити зовнішній пристрій через роз'єм типу SCART, телевізор автоматично перемкнеться в режим AV. Примітка: Щоб під'єднати зовнішній пристрій, будь ласка, використовуйте наданий сполучний кабель scart.*

- **3. Компонентні відставляти (YPbPr)** використовуються для підключення компонентного відео Ви можете підключити роз'єм компонентного відео й аудiо до пристрою, оснащеного компонентним виходом. Підключiть компонентні відеокабелі між компонентними входами відеосигналів на телевізорі та компонентними виходами на пристрої. При підключенні переконайтеся, що букви на телевізорі, "Y", "Pb", "Pr" відповідають розніманням пристрою.
- **4. Аудiовходы PC/YPbPr** використовуються для підключення аудiосигналiв PC або пристрою, що підключається до телевізора через YPbPr. Підключiть аудiокабель РС між аудiовхiдами на телевізорі й аудiороз'їмами на РС для включення аудiо РС. Підключiть аудiокабель РС між аудiовходами на телевізорі й аудiороз'їмами на пристрої для включення компонентного аудiо.

**український** - 73 -

03\_[UKRAYNA]\_MB61\_GOLD8\_3910UK\_32857W\_10070691\_50178457@dd 73 23.10.2010 18:39:13

**5. Коаксіальний вихід S/PDIF** подає цифрові сигнали із джерела, що переглядається Використовуйте коаксіальний кабель SPDIF для передачі аудiосигналiв на пристрій із входом S/ PDIF.

◈

**6. RF вхід** під'єднується до антенної системи.

Слід зазначити, що якщо ви використовуєте декодер або медiа-рекордер, потрібно підключати антенний кабель через пристрій до телевізора за допомогою відповідного антенного кабелю, як показано на малюнку нижче.

- **7. Вхід PC** призначений для підключення персонального комп'ютера до телевізора. Підключите кабель PC між входом PC INPUT на телевізорі та виходом PC на комп'ютері.
- **8. HDMI 1: HDMIВхід**
- **9. HDMI 2: HDMIВхід**
- **10. HDMI 3: HDMIВхід**

**Входи HDMI** призначені для підключення пристрою, оснащеного розніманням HDMI. На Вашім телевізорі можуть відображатися зображення високої чіткості, отримані від таких пристроїв, як супутниковий ресивер високої чіткості або DVD-плеєр. Ці пристрої необхідно підключати через роз'єму HDMI, або компонентні роз'єму. Такі роз'єми можуть приймати сигнал 720p або 1080i. Для підключення HDMI-HDMI звукового підключення не вимагається.

## **Перегляд підключень – Бічні роз'єми**

- **1.** Слот CI використовується для вставки карти CI. Карт CI дозволяє переглядати всі канали, на які діє підписка. Додаткові відомості див. у розділі "Умовний доступ ".
- **2.** Бічні USB

⊕

- **3.** Бічний вхід HDMI призначений для підключення пристрою, оснащеного розніманням HDMI.
- **4.** Роз'єм навушників використовується для підключення зовнішніх навушників до системи. Підключитеся до роз'єму НАВУШНИКИ, щоб прослуховувати звук телевізора через навушники (опція).
- **5.** Відставляти використовується для підключення відеосигналів із зовнішніх пристроїв Підключите вiдеоокабель між відставляти на телевізорі й розніманням відставленого на пристрої
- **6.** Аудiовходы використовуються для підключення аудiосигналiв із зовнішніх пристроїв Підключiть аудiокабель між аудiовходами на телевізорі та розніманнями аудіовиходів на пристрої.

*Примітка: При підключенні пристрою до телевізора через ВІДСТАВЛЯТИ потрібно також підключити пристрій за допомогою аудiокабеля до АУДIОВХОДІВ телевізора для включення звуку.*

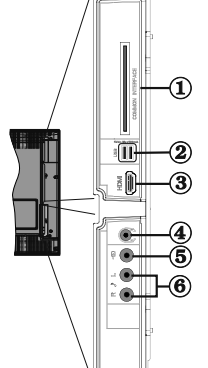

⊕

**український** - 74 -

03\_[UKRAYNA]\_MB61\_GOLD8\_3910UK\_32857W\_10070691\_50178457.pdd 74 23.10 23.10.2010 18:39:14

## **Підключення живлення**

*ВАЖЛИВО: Телевізор розрахований на роботу від електричної мережі напругою 220-240В змінного струму, частотою 50 Гц.*

• Після розпаковування і перед підключенням телевізора до електричної розетки, залишiть телевізор на деякий час, щоб його температура відповідала температурі повітря в приміщенні. Вставте мережний шнур у розетку живлення.

### **Під'єднування антени**

• Підключiть антенну або кабель роз'єму до роз'єму ВХОДА АНТЕНИ, розташованному позаду телевізора.

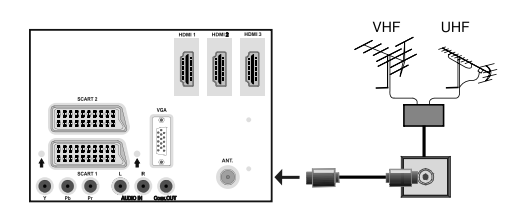

## **Використання цифрових мультимедійних роз'ємiв**

- Пристрої USB можна підключити до телевізора, використовуючи його вхід USB. Дана функція дозволяє відтворювати вiдео файли, JPG і MP3, що зберігаються на пристрої USB.
- Деякі типи USB-Пристроїв (наприклад, MP 3-плеєри) можуть бути несумісні з телевізором.
- Можна виконати резервне копіювання файлів перед будь-якими підключеннями до телевiзору щоб уникнути можливої втрати даних. Слід зазначити, що виробник не несе відповідальності за ушкодження файлів або втрату даних.
- Не витягайте модуль USB при відтворенні файлу.

**ЗАСТЕРЕЖЕННЯ: Швидка вставка й добування пристроїв USB – украй небезпечна операція. Уникайте частого підключення й відключення привода Це може ушкодити USB-Плеер і безпосередній пристрій USB.**

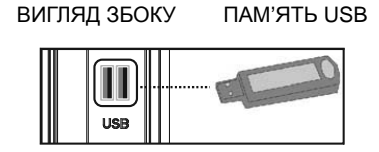

#### **Підключення пам'яті USB**

**ВАЖЛИВО: При підключенні або відключенні USB пристрою телевізор має бути вимкнений.**  Підключiть пристрій USB до входу USB телевізора. Неможливо одночасно підключити два пристрої

usb до Вашого телевізора, використовуючи його вхід USB.

*Примітка: Можливо, деякі типи жорстких дисків не підтримуються.*

## **Бічне підключення HDMI**

Можна використовувати бічний вхід HDMI для підключення пристрою з розніманням HDMI до телевiзору. Для даного підключення використовуйте відповідний кабель HDMI. Зверніть увагу на той факт, що слід підключитися до джерела HDMI, щоб проглянути вміст приєднаного пристрою. Перед виконанням підключень необхідно відключити комп'ютер і пристрій від мережі. Бічний вхід HDMI підтримує підключення між пристроями HDMI, наприклад, DVD-Плеєрами. Можна використовувати бічний вхід HDMI для підключення зовнішнього пристрою HDMI. Для підключення використовуйте відповідний кабель HDMI.

ПРИСТРІЙ HDMI ВИГЛЯД ЗБОКУ

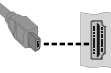

## **Підключення LCD-Телевізора до PC**

Для відтворення зображення на комп'ютері на екрані телевізора ви можете підключити комп'ютер до телевiзора. Перед виконанням підключень, необхідно відключити комп'ютер і телевізор від мережі. Для підключення PC до LCD-Телевізора використовуйте 15-штирковий кабель D-sub для підключення дисплея. Після підключення перемкнiться на джерело РС. Див. розділ "Вибір входу". Установiть потрібний дозвіл. Інформацію про дозвіл можна знайти у додатку.

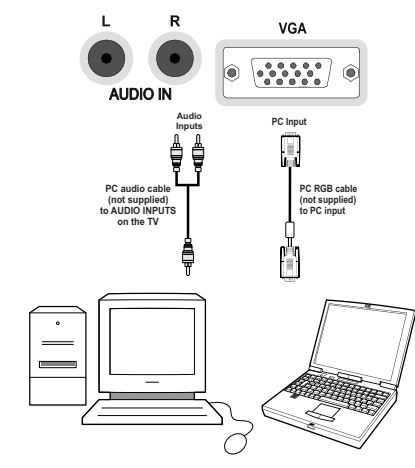

**український** - 75 -

03\_[UKRAYNA]\_MB61\_GOLD8\_3910UK\_32857W\_10070691\_50178457.pdd 75 23.10 23.10.2010 18:39:16

⊕

## **Підключення до DVD-Плеєру**

Якщо потрібно підключити DVD-Плеєр до телевізора, використовуйте роз'єми на телевізорі. DVD плеєры можуть мати різні роз'єми. Для одержання додаткової інформації див. інструкцію до DVD-Плеєра. Перед виконанням підключень необхідно відключити комп'ютер і пристрій від мережі.

*Примітка: Показані на малюнку кабелі не надаються.*

- Якщо на DVD-Плеєрi є роз'єм HDMI, можна підключатися через HDMI. При підключенні до DVD-Плеєру як показано нижче, перемкнiться на джерело HDMI. Див. розділ "Вибір входу".
- Більшість DVD-Плеєрiв підключається через КОМПОНЕНТНІ РОЗ'ЄМИ. Використовуйте компонентний відеокабель для підключення входiв відеосигналу. Для включення аудiо використовуйте компонентний аудiокабель, як показано нижче. Після підключення перемкнiться на джерело YPbPr. Див. розділ "Вибір вхiду".
- Ви також можете підключитися через SCART 1 або SCART 2. Використовуйте кабель SCART, як показано нижче.

*Примітка: Дані три методи підключення несуть ту ж функцію, але з іншим рівнем якості. Підключення всіма трьома методами не потрібно.*

⊕

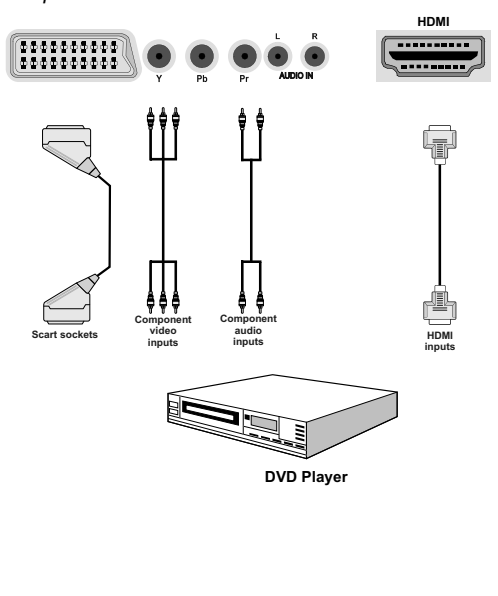

## **Використання бічних роз'ємiв AV**

Ви можете підключати до LCD-Телевізора різне опцiональне встаткування.

- Дляпідключеннявідеокамерипідключiтьсядо роз'єму VIDEO IN, а такожАУДIОРОЗ'ЄМАМ. Не підключайте відеокамеру до роз'єму VIDEO IN одночасно, оскільки це може викликати перешкоди зображення. Для вибору відповідного джерела див. розділ "Вибір входу" далі.
- Для прослуховування звуку через навушники підключитеся до роз'єму «НАВУШНИКИ» на телевізорі.

## **Використання інших роз'ємiв**

Ви можете підключати до LCD-Телевізора різне опцiональне встаткування. Можливі підключення показані нижче. Слід зазначити, що показані на малюнку кабелі не надаються.

• Для підключення до пристрою з підтримкою SPDIF використовуйте відповідний кабель SPDIF для забезпечення звукового підключення

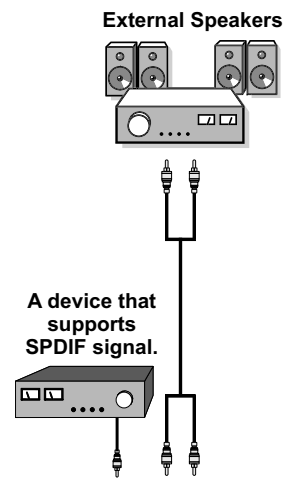

**український** - 76 -

# **Переносний телефонний апарат з дистанційним управлінням**

## **Як вставити батареї**

- Зніміть кришку відсіку для батарей, розташовану на задній стороні пульта, обережно потягнувши її назад за вказану частину.
- Вставте AAA/R3 або батареї еквівалентного типу. Дотримуйте правильну полярність ( +/-) при установці батарей, після чого закрийте відсік для батарей кришкою.

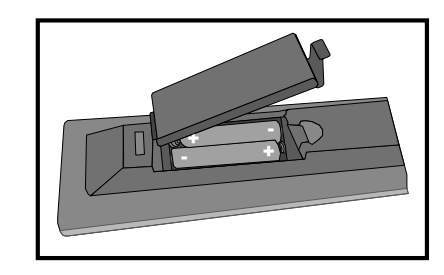

*Примітка: Якщо Ви не будете користуватися телевізором тривалий час, вийміть батареї із пульту дистанційного керування. Інакше пульт може бути пошкоджений внаслідок витоку електроліту батарей. Діапазон роботи ПДК становить приблизно 7м/23 фута*

### **Включення / виключення**

#### **Для включення телевізора**

- Підключiть кабель живлення до розетки 220-240V AC 50 Гц.
- Натисніть екранну кнопку РЕЖИМ ОЧІКУВАННЯ. Займеться індикатор режиму очiкування.
- Для включення телевізора із режиму очікування :
- Натисніть кнопку " $\bigcirc$ ", P+/P- або цифрову кнопку на ПДК.
- Натисніть кнопку -P/CH або P/CH+ на телевізорі. Телевізор увімкнеться.

*Примітка: Якщо вмикаєте телевізор за допомогою кнопок «ПРОГРАМА НАГОРУ/ДОЛІЛИЦЬ» на ПДК або на телевізорі, то будуть включені останні програми, які Ви дивилися.*

При застосуванні будь-якого з цих двох способів телевізор увімкнеться.

## **Вимикання телевізора**

• Натисніть кнопку " $\bigcirc$ " на пульті дистанційного керування або кнопку РЕЖИМ ОЧІКУВАННЯ на телевiзорi, щоб телевізор перемкнувся в режим очікування.

### • **Щоб повністю вимкнути телевізор, відключiть мережний шнур від розетки.**

*Примітка: Коли телевізор перебуває в режимі очiкування, індикатор чергового режиму може мигати, означаючи, що функції Пошук у режимі очiкування Завантаження по повітрю або Таймер активні. При включенні телевізора з режиму очікування може також активуватися світлодіод.*

## **Цифровий телетекст (\*\* тільки для Великобританії)**

• Натисніть кнопку  $\widehat{\mathbb{C}}$ ".

⊕

- З'явиться інформація цифрового телетексту
- Робота з телетекстом здійснюється за допомогою кольорових і курсорних клавіш, а також кнопки ОК.

Метод роботи може різнитися залежно від умісту цифрового телетексту.

Додержуйтеся інструкцій, відображуваним у вікні цифрового телетексту

- Зпоявоюповідомлення типу "ВИБІР" або подібного повідомлення на екрані, натисніть ОК.
- При натисканні " " кнопки телевізор вертається до звичайного віщання.
- За допомогою цифрового земного віщання (DVB-T) крім передачі цифрового телетексту разом зі звичайною трансляцією є також канали тільки із цифровою трансляцією телетексту
- Формат екрана (форма зображення) при перегляді каналу тільки із цифровим віщанням телетексту є таким же, що й у зображення, що переглядається до того
- При повторному натисканні кнопки " з'явиться вікно цифрового телетексту.

#### **Аналоговий телетекст**

Використання телетексту і його функцій ідентично системі аналогових текстів. Будь ласка, звернiться до роз'яснень "ТЕЛЕТЕКСТУ".

**український** - 77 -

03\_[UKRAYNA]\_MB61\_GOLD8\_3910UK\_32857W\_10070691\_50178457.pdd 77 23.10.2010 18:39:18

⊕

## **Вибір входу**

Після підключення зовнішніх систем до телевізора TV можна перемикатися на різні джерела входу. Натисніть кнопку "ДЖЕРЕЛО" на дистанційному керуваннi для безпосередньої зміни джерел.

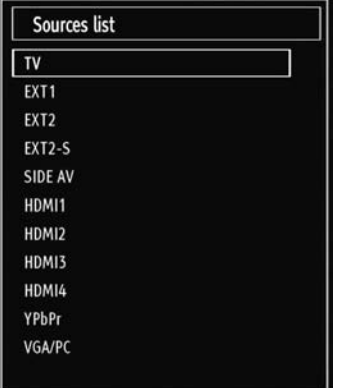

*Працювати з телевізором можна використовуючи як пульт ДУ, так і кнопки на корпусі телевізора.*

## **Робота із кнопками на телевізорі**

### **Регулювання гучності**

• Для зменшення рівня гучності натисніть кнопку " "; для збільшення гучності натисніть кнопку  $\blacktriangleleft$  +". На екрані з'явиться шкала гучності (повзунок).

### **Вибір програми**

• Для вибору наступної програми натисніть на кнопку "P/CH +", а для вибору попередньої програми натисніть на кнопку "- P/CH".

### **Перегляд головного меню**

• Натисніть одночасно кнопки "V+" / "V-", щоб проглянути головне меню. У головному меню виберіть підміню, використовуючи кнопку "AV", а також встановiть підміню, використовуючи кнопки " - 3бо "- +". Для отримання більш докладної інформації щодо використання меню, прочитайте розділ "система меню".

#### **Режим AV**

• Для перемикання між режимами AV натискайте на кнопку "AV" на панелі керування телевізора.

## **Робота з пультом дистанційного керування**

• За допомогою пульта ДУ можна управляти всіма функціями обраного Вами телевізора. Функції будуть перераховані згідно системі меню телевізора.

### **Регулювання гучності**

◈

• Для збільшення рівня гучності натисніть кнопку "V+". Щоб зменшити гучність, натисніть на кнопку "V-". На екрані з'явиться шкала гучності (повзунок).

## **Вибір програми (попередня або наступна програма)**

- Для вибору попередньої програми натисніть кнопку «P-».
- Для вибору наступної програми натисніть кнопку  $\kappa$ P + ».

### **Вибір програми (прямий доступ)**

• Для вибору програм від 0 до 9 натискайте на кнопки цифрової клавіатури пультаДУ. Увімкнеться обрана програма. Для вибору програм від 10 до199, послідовно натискайте на кнопки цифрової клавіатури При затримці натискання другої кнопки буде відображатися тільки перша цифра програми Для повторного вибору програми з однозначним номером, натисніть безпосередньо номер програми.

## **ПЕРЕГЛЯД ЕЛЕКТРОННОГО ТЕЛЕГIДУ**

Ви можете проглянути електронний телегід, щоб отримати інформацію про доступні програми. Щоб проглянути електронний телегід, натисніть кнопку EPG на дистанційному керуванні.

- Натисніть кнопки " "/" \* , щоб проглянути канали.
- Натисніть кнопки "<"/" ", щоб проглянути спис каналiв.
- Меню електронного телегіда відбиває доступну інформацію відносно усіх каналів.
- Слід зазначити, що інформація про подію обновляється автоматично. Якщо немає інформації про події для каналу, ЕТГ відбиватиметься з пропусками.

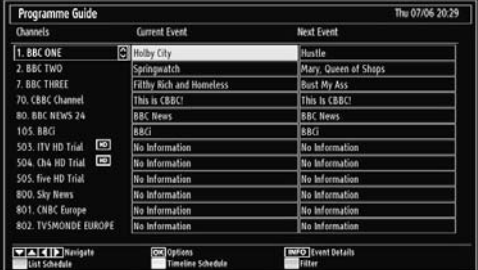

**OK (Опції):** Відбиває опції програми, включаючи опцію "Вибрати канал".

**IНФО (Деталі події):** показує програми у деталізації.

### **український** - 78 -

03\_[UKRAYNA]\_MB61\_GOLD8\_3910UK\_32857W\_10070691\_50178457.pdd 78 23.10 23.10.2010 18:39:18

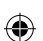

**Зелена кнопка:** Розклад програми буде представлений у вигляді списку

**Жовта кнопка:** Відобразити відомості електронного телетексту відповідно до графіку

**Синя кнопка (Фільтр) :** Переглядає опції фільтрування

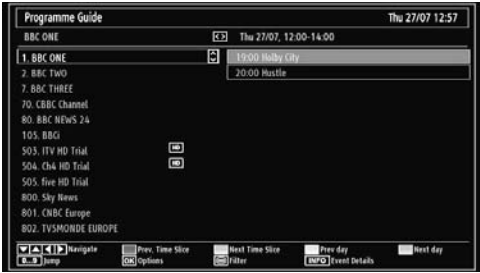

**Червона кнопка (Попередній інтервал часу) :**  показує програми попереднього інтервалу часу.

**Зелена кнопка (Наступнийінтервалчасу) :** показує програми інтервалу часу.

**ЖОВТА кнопка (Попереднiй День):** показує програми попереднього дня.

**СИНЯ кнопка (Наступний день):** показує програми наступного дня.

**Цифрові клавіші (Перехід):** перехід безпосередньо до потрібного каналу при допомозi цифрових кнопок.

**OK (Опції):** Відбиває опції програми, включаючи опцію "Вибрати канал".

**Текстова кнопка (Фільтр) :** Переглядає опції фільтрування

**IНФО (Деталі події):** показує програми у деталізації.

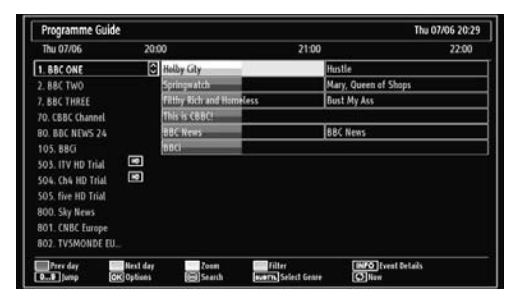

**Червона кнопка (Попереднiй День):** показує програми попереднього дня.

**Зелена кнопка (Наступний день):** показує програми наступного дня.

**Жовта кнопка (Збільшення):** Збільшує інформацію про програму.

**Синя кнопка (Фільтр) :** Переглядає опції фільтрування

**IНФО (Деталі події):** показує програми у деталізації. **Цифровіклавіші (Перехід):** перехідбезпосередньодо потрібного каналу при допомозi цифрових кнопок.

**OK (Опції):** Відбиваєопціїпрограми, включаючиопцію "Вибрати канал".

**Текст (Пошук) :** Відображує меню "Пошук телегіда".

**СУБТИТРИ:** Натисніть кнопку СУБТИТРИ, щоб проглянути меню Вибрати Жанр. При використанні цієї функції Ви можете здійснити пошук бази даних телегіду по жанру. Інформація, доступна в посібнику із програми, буде включена в пошук, і будуть перераховані результати, що відповідають вашим критеріям.

 **(Зараз) :** Відображує програму на даний момент.

## **Перша установка**

*ВАЖЛИВО: Переконайтеся, що антена приєднана, а модель стандартного модуля інтерфейсу не вставлений до включення телевізора при первинній установці.*

• При включенні телевізора вперше майстер установки керуватиме Вашими діями упродовж усього процесу. Спочатку відобразиться екран вибору мови :

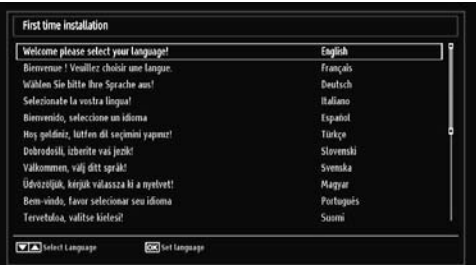

- Використовуйте кнопки " "або " ", щоб вибрати мову і натисніть кнопку OK, щоб встановити вибрану мову і продовжити.
- Після вибору мови відобразиться екран "Ласкаво просимо"!, який запросить вказівки Країни, Мови Телетексту і опції Перегляду Закодованих станцій.

#### **український** - 79 -

03\_[UKRAYNA]\_MB61\_GOLD8\_3910UK\_32857W\_10070691\_50178457.pdd 79 23.10 23.10.2010 18:39:18

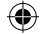

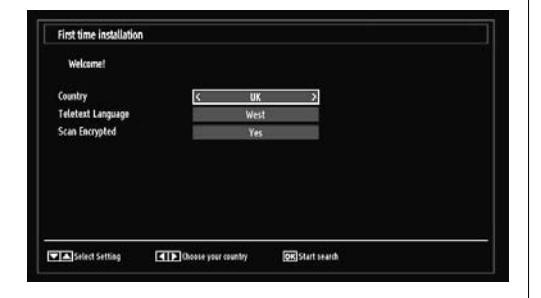

- Натисненням кнопки "<" або ">" виберіть країну і натисніть кнопку " ", щоб виділити опцію Мови Телетексту. Для вибору опції «Мова телетексту» натисніть кнопку  $\P$  або  $\P$ .
- Натисніть кнопку " тісля налаштування опції Мови Телетексту. Потім виділиться Перегляд Закодованих станцій. Ви можете настроїти Перегляд Закодованих станцій натисненням Yes, якщо Ви хочете проглянути закодовані станції. Після цього виберіть необхідну Мову Телетексту.
- Натисніть OK на ПДК для продовження, і на екрані з'явиться наступне повідомлення:

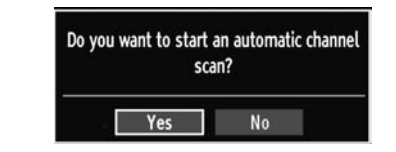

⊕

Для вибору опції «Так» або «Ні» виділiть елемент ...<br>за допомогою кнопки "◆ або "▶" і натисніть кнопку OK.

Після цього, на екрані з'явиться наступне відображення виконуваних функцій на екрані, а цифрове телебачення здійснюватиме пошук цифрових наземних телепередач

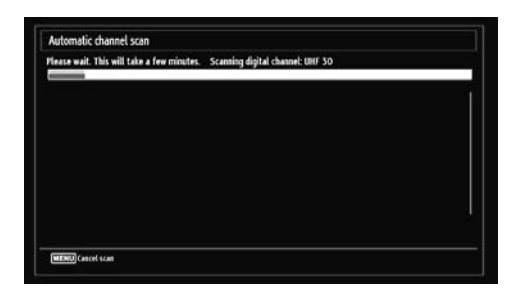

*Примітка: Для відміни Ви можете натиснути кнопку МЕНЮ.* 

• Після збереження усіх доступних станцій на екрані відобразиться Список Каналів. Якщо Вам подобаються відсортовані канали, відповідно до LCN, будь ласка, виберіть "Yes", а потім натисніть "OK".

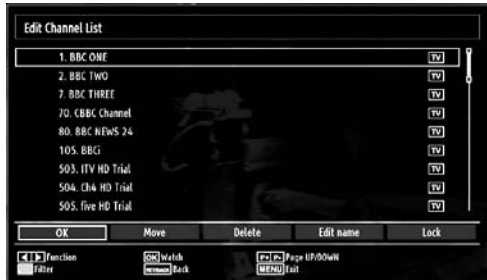

• Натисніть кнопку OK, щоб вийти із списку каналів і продовжити перегляд телевізора.

#### **Автоматичне налаштування**

*Порада: Функція автоматичного налаштування допоможе Вам перенастроювати телевізор, щоб зберегти нові послуги і канали.* 

Натисніть кнопку МЕНЮ на дистанційному керуванні і виберіть Установка, використовуючи кнопку " табо " ". Натисніть кнопку ОК, і відобразиться наступний екран меню.

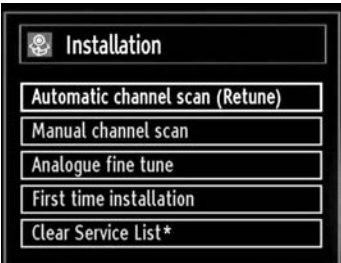

*Виберіть Автоматичний Перегляд Каналів, використовуючи кнопку* " "/" "*, і натисніть кнопку OK. Будуть відображені опції Перегляду Каналів. Ви можете вибрати Цифрове Антенне, Аналогове або Цифрове Антенно-аналогове налаштування, використовуючи кнопки* " "/" "*і OK.*

## **Функція меню автоматичного перегляду каналів**

*Цифровий: Здійснює пошук і зберігає антенні DVB станції.*

*Аналоговий: Здійснює пошук і зберігає аналогові станції.*

*Повний: Здійснює пошук і зберігає аналоговi та антенні DVB станції.*

• Кожного разу, коли Ви вибираєте автоматичний тип пошуку і натискаєте кнопку OK, на екрані

**український** - 80 -

03\_[UKRAYNA]\_MB61\_GOLD8\_3910UK\_32857W\_10070691\_50178457.pdd 80 23.10.2010 18:39:19

з'являтиметься екран з підтвердженням. Щоб почати процес установки, виберіть Yes, для відміни виберіть No, використовуючи " або " ", а також кнопку OK.

• Після установки, вибору і підтвердження типу автоматичного перегляду каналів почнеться процес установки, і індикатор виконання операції відображуватиме міру виконання. Натисніть кнопку МЕНЮ, щоб відмінити операцію. У такому разі виявлені канали не зберігаються.

## **Ручне налаштування**

*Порада: Ця функція може бути використана для доступу до прямої трансляції.*

- Виберіть Ручний Перегляд Каналів з меню Установок, використовуючи кнопки " "/" ` ОК. Відобразиться екран опцій Ручного Перегляду.
- Виберіть необхідний тип пошуку, використовуючи кнопку "◀" або "▶". Опції Ручного Пошуку зміняться відповідно. Використовуйте кнопку " "/" ", щоб виділити пункт, а потім натисніть кнопку " " або " ", щоб встановити опцію. Для відміни Ви можете натиснути кнопку МЕНЮ.

### **Цифровий ручний пошук**

⊕

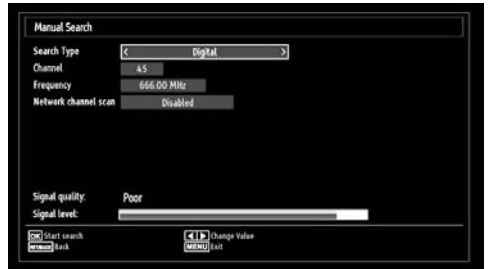

У режимі ручного сканування каналів номер мультиплекса чи частота вводяться вручну, і пошук каналів виконується тільки для даних мультиплекса чи частоти.. Після вибору типу пошуку Цифровиї Ви можете ввести номер мультиплексу або частоту, використовуючи цифрові кнопки. Натисніть кнопку OK для пошуку.

#### **Аналоговий ручний пошук**

◈

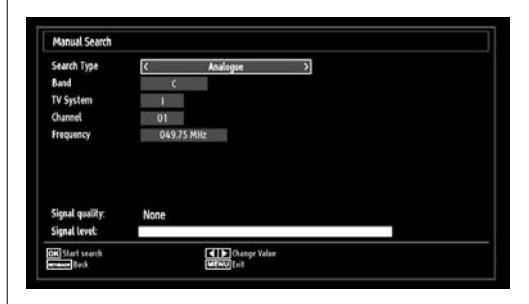

Використовуйте кнопку "▼"/"▲", щоб виділити пункт, а потім натисніть кнопку "< "або '\*, щоб вибрати тип пошуку аналоговий.

Введіть номер каналу або частоти, використовуючи цифрові кнопки. Тепер Ви можете натиснути кнопку OK для пошуку. Після виявлення каналу, будь-які нові канали, не включені в список, будуть збережені.

#### **Аналогове точне налаштування**

- Виберіть Аналогове Точне Налаштування з меню Установок, використовуючи кнопки " "/"<sup>"</sup> i OK. Відобразиться екран аналогового точного налаштування. Функція Аналогове Точне Налаштування не буде доступне за відсутності збережених аналогових каналів, цифрових каналів і зовнішніх джерел.
- Натисніть «OK» для продовження. Для вибору опції «Точне настроювання» натисніть кнопку "  $\blacktriangleleft$  або  $\blacktriangleright$ . Після завершення знову натисніть кнопку OK.

### **Очищення листа-сервісу-аркуша (\*)**

*(\*) Дане настроювання видне тільки тоди, коли встановлена країна Данія, Швеція, Норвегія або Фінляндія.*

Використовуйте дане настроювання для видалення збережених каналів. Натисніть " табо " для вибору видалення листа-сервісу-аркуша, а потім натисніть OK. На екрані відобразиться наступне повідомлення OSD:

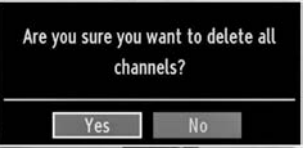

Натисніть кнопку "OK" для скасування. Виберіть опцію «Так» за допомогою кнопки " табо " " натисніть кнопку OK, щоб видалити всі канали.

**український** - 81 -

⊕

03\_[UKRAYNA]\_MB61\_GOLD8\_3910UK\_32857W\_10070691\_50178457.pdd 81 23.10 23.10.2010 18:39:19

## **Основні телеканали: Список каналів**

*Телевізор сортує усі збережені станції в Списку Каналів. Ви можете редагувати цей списко каналів, настроювати Обране або внести в список активні станції, використовуючи опції Списку Каналів.*

• Для входу в головне меню натисніть кнопку «MENU» (МЕНЮ). Виберіть Список Каналів, використовуючи кнопку " " або " ". Натисніть OK, щоб проглянути зміст меню.

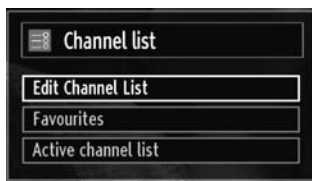

Виберіть опцію Редагувати Список Каналів, щоб відредагувати усі збережені канали. Використовуйте "◆ або " , а також кнопку ОК, щоб вибрати Редагувати Список Каналів.

## **Використання списку каналів**

⊕

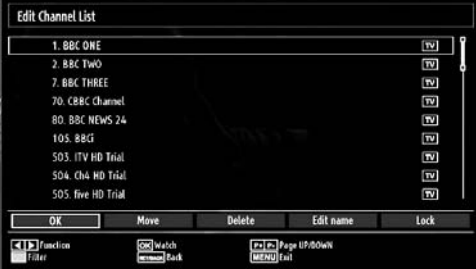

- Натисніть кнопку " $\nabla$ " або " $\blacktriangle$ ", щоб вибрати канал, який буде перетворений. Для вибору елемента у меню списку каналів натисніть кнопку " " або " ".
- Використовуйте кнопки P+ /P -, щоб переміщатися на сторінку вперед або назад.
- Натисніть СИНЮ кнопку, щоб проглянути опції фільтрування.
- Натисніть кнопку МЕНЮ, щоб вийти.

### **Переміщення каналу**

- Спочатку виберіть потрібний канал. Виберіть опцію Перемістити в списку каналів і натисніть кнопку OK.
- Відобразиться екран Відредагувати номер. Уведіть потрібний канал за допомогою кнопок цифрової клавіатури пульта дистанційного

керування. Якщо під цим номером раніше був зареєстрований канал, на екрані з'явиться попередження. Виберіть Yes, якщо Ви хочете перемістити канал і натисніть OK.

• Натисніть кнопку «OK» для продовження. Вибраний канал був переміщений.

### **Видалення каналу**

*Ви можете натиснути ЗЕЛЕНУ кнопку, щоб відмітити / зняти відмітку усіх каналів; ЖОВТУ кнопку, щоб відмітити / зняти відмітку каналу.* 

- Виберіть канал, який Ви хочете видалити і виберіть опцію Видалити. Натисніть «OK» для продовження.
- З'явиться попереджувальний екран. Виберіть YES, щоб видалити, виберіть No, щоб відмінити. Натисніть «OK» для продовження.

### **Перейменування каналу**

- Виберіть канал, який Ви хочете перейменувати і виберіть опцію Відредагувати Ім'я. Натисніть «OK» для продовження.
- Використовуйте кнопки " " або " для вибору попередньогоабонаступногосимволу. Натискання кнопок " табо "<sup>\*</sup> перемикає поточний символ, наприклад, 'b' стає а 'a' при натисканні " $\nabla$ ", або "с" при натисканні "<sup>\*</sup> натискання цифрових кнопок '0...9' дозволяє замінити виділений символ на один із символів, зображених на клавішi за допомогою послідовного її натискання.
- Після завершення натисніть кнопку OK, щоб зберегти: Натисніть кнопку "МЕНЮ" для скасування.

#### **Блокування каналу**

*Ви можете натиснути ЗЕЛЕНУ кнопку, щоб відмітити / зняти відмітку з усіх каналів; ЖОВТУ кнопку, щоб відмітити / зняти відмітку одного каналу.* 

- Виберіть канал, який Ви хочете заблокувати і виберіть опцію Заблокувати. Натисніть «OK» для продовження.
- Вас попросять ввести PIN для здійснення батьківського контролю. PIN за умовчанням - 0000. Введіть номер PIN.

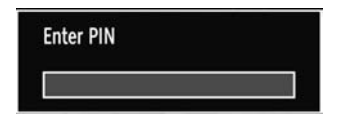

• Натисніть кнопку OK, коли необхідний канал буде виділений, щоб заблокувати / розблоковувати канал. Поряд з вибраним каналом з'явиться символ блокування.

**український** - 82 -

03\_[UKRAYNA]\_MB61\_GOLD8\_3910UK\_32857W\_10070691\_50178457.pdd 82 23.10.2010 18:39:20

## **Основні телеканали: Обране**

Ви можете створити список обраний програм.

- Для входу в головне меню натисніть кнопку «MENU» (МЕНЮ). Виберіть Список Каналів, використовуючи кнопку " або " ". Натисніть OK, щоб проглянути зміст меню.
- Виберіть Обране, щоб створити список обраних програм. Використовуйте кнопки "<sup>"</sup> /"<sup> $\blacktriangle$ " і ОК,</sup> щоб вибрати Обране.
- Ви можете встановити різні канали у якостi Обраних, щоб переміщення здійснювалося тільки по обраним каналам.

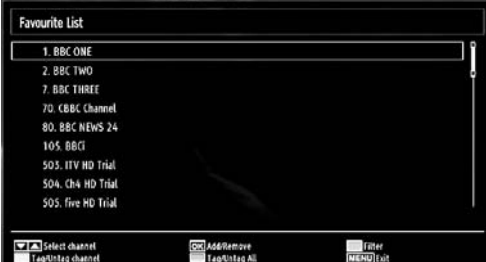

• Виберіть Канал, використовуючи кнопку " $\nabla$ " або "<sup>A"</sup>. Натисніть кнопку ОК, щоб додати вибраний канал до списку Обране. Натисніть кнопку OK знову, щоб видалити.

### **Функції кнопок**

⊕

- **OK:** Додати / видалити станцію.
- **ЖОВТА:** Відмітити / зняти відмітку каналу.
- **ЗЕЛЕНА:** Відмітити / зняти відмітку всiх каналiв.
- **СИНЯ:** Відображує опції фільтрування

## **Регулювання телеканалiв: Сортування списку каналів**

*Ви можете вибрати канали, які необхідно внести в список каналів. Щоб відобразити окремі типи програм, слід використовувати налаштування списку каналів Активний.*

Виберіть Активний список каналів з меню Списку каналів, використовуючи кнопку " $\blacklozenge$ " або " $\blacktriangleright$ ". Натисніть «OK» для продовження.

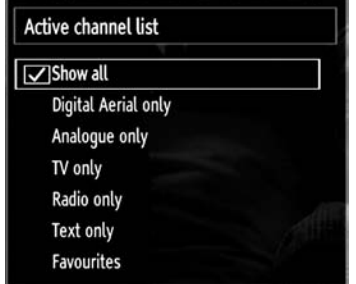

Ви можете вибрати опцію типу програми із списку, використовуючи кнопки " \* / " \* i OK.

## **Екранна інформація**

*Ви можете натиснути кнопку IНФО, щоб відобразити екранну інформацію. Деталі про станцію і програма на даний момент будуть відбиті на інформаційному банері..*

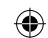

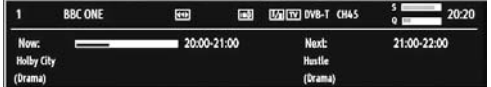

Інформаційний банер містить відомості про обраний канал, а також про програми, які на ньому транслюється: Буде показане ім'я каналу, а також його номер у списку.

*Порада: Не всі канали передають інформацію про програму. Якщо назва й час трансляції програми недоступні, то інформаційний банер буде порожнім.* 

Якщо обраний канал заблокований, то для його перегляду необхідно ввести чотиризначний код (код за умовчанням - 0000). У такому разі на екрані відобразиться напис "Уведіть особистий ідентифікаційний номер".

**український** - 83 -

03\_[UKRAYNA]\_MB61\_GOLD8\_3910UK\_32857W\_10070691\_50178457.pdd 83 23.10.2010 18:39:20

## **Медіа відтворення, використовуючи медіа браузер**

*Якщо USB-флешка не розпізнається після вимикання й включення живлення або в при першій установці, витягніть його, а потім виключите й повторно включите телевізор. Потім знову вставте USB-флешку.*

Для відображення вікна медіа-браузера натисніть кнопку "MЕНЮ" на ПДК, а потім виберіть медiа-браузер, натисненням кнопки « або <sup>«</sup> »". Натисніть «ОК» для продовження. Будуть показанi опції меню медiа-браузер.

## *Також, при підключенні USB пристроїв, екран медіа браузеру буде відображений автоматично:*

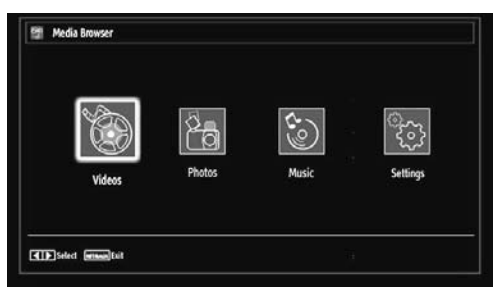

З флешки USB можна відтворювати файли музику, зображення та вiдео файли. Використовуйте кнопку " табо " ", щоб вибрати Відео, Фото, Музику або Налаштування.

⊕

Ви можете одночасно підключити два USB пристрою до Вашого телевізора. Якщо обидва USB пристрої містять музику, зображення або відео файли, відображення вибору USB буде виведено на екран. Перший USB пристрій, приєднаний до телевізора, буде названий флешка1.

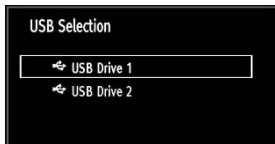

Виберіть пристрій, використовуючи кнопку " $\blacktriangledown$ " або " • і натисніть кнопку ОК.

## **Перегляд Відео через USB**

◈

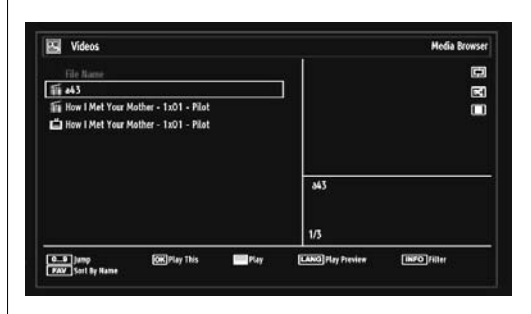

Коли Ви вибираєте відео з основних опцій, доступні відео файли будуть відфільтровані і вказані у вигляді списку на цьому екрані. Ви можете використовувати кнопку "▼" або "▲", щоб вибрати відео файл і натисніть кнопку OK, щоб відтворити відео. Якщо Ви виберете файл з субтитрами і натиснете кнопку OK, Ви можете вибрати і відмінити цей файл з субтитрами. Наступне меню буде відображено при програванні відео файлу:

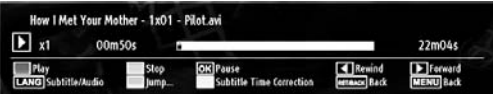

**Відтворення (Червона кнопка) :** Запуск відтворення відео.

**Стоп (Синя кнопка) :** Зупинка відтворення відео.

**Пауза (Кнопка ОК):** Пауза відтворення відео.

**Перемотування назад ( кнопка):** Повернення назад.

**Перемотування вперед ( кнопка):** Перехід уперед.

**Субтитри / Аудіо (кнопка Мова):** Установка субтитрів/Аудiо.

**ЖОВТА:** Відкриває меню коригування часу субтитрів

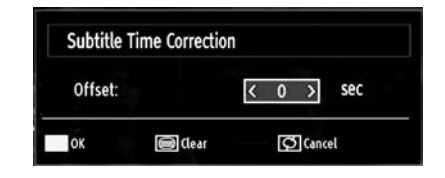

Для переходу до попереднього меню натисніть ПОВЕРНЕННЯ (ВИХІД).

### **Перегляд Фотографій через USB**

При виборі опції Фотографії з основних опцій, доступні файли зображень будуть відфільтровані і відображені у вигляді списку на цьому екрані.

**український** - 84 -

03\_[UKRAYNA]\_MB61\_GOLD8\_3910UK\_32857W\_10070691\_50178457.pdd 84 23.10.2010 18:39:20

**Photos** 12.11.2007 22:12 12.11.2007 22:11. 13.11.2007 00:5. ot z m 50.12.2007 13:1 C\_9 Jung<br>THFO Filter **OKI** View in full screen<br>FAW 3 Sect by Date L.R

**Перехід (Цифрові кнопки):** Перехід до обраного файлу з використанням цифрових клавіш.

**OK:** Перегляд обраного зображення в повноекранном режимі

**Слайдшоу (Зелена кнопка):** Ініціює слайдшоу з використанням усіх зображень.

**Канал/Мікшування (Синя кнопка):** Натисніть один раз, щоб ініціювати Програму. Натисніть знову, щоб активувати Програму і Мікшування. Натисніть ще раз, щоб ініціювати тільки Мікшування. Натисніть знову, щоб деактивувати усе. Ви можете відстежувати відключені функції за допомогою іконок, що змінюються.

**ОБР:** Сортує файли по даті.

**TEКСТ:** Переглядає зображення в мініатюрі.

**Інформація:** Змінює опції фільтрування.

#### **Опції показу слайдів**

⊕

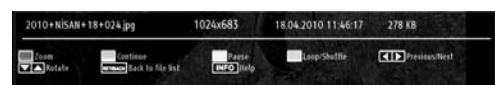

### **Пауза (Жовта кнопка):** Пауза в показі слайдів

**Продовжити (Зелена кнопка):** Продовжує показ слайдів.

**Попередній/Наступний (Кнопки Вліво/Вправо):**  Перехід до попереднього або наступного файлу показу слайдів.

**Повернути (Кнопки Нагору/Вниз) :** Поворот зображення з використанням кнопок нагору / вниз.

**Канал/Мікшування (Синя кнопка):** Натисніть один раз, щоб ініціювати Програму. Натисніть знову, щоб деактивувати Програму і Мікшування. Натисніть ще раз, щоб ініціювати тільки Мікшування. Натисніть знову, щоб активувати усе. Ви можете відстежувати відключені функції за допомогою іконок, що змінюються.

**ПОВЕРНЕННЯ (Вихід):** Назад до списку файлів **Інформація:** Відображує екран довідкової інформації.

### **Програвання музики через USB**

При виборі музики з основних опцій, доступні аудіофайли будуть відфільтровані і виведені у вигляді списку на екран.

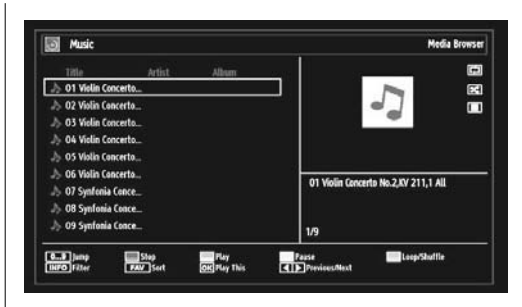

**0..9 (Цифрові клавіші):** Переходить до вибраного файлу.

**Відтворити це (Кнопка ОК):** Відтворення обраного файлу.

**Відтворення (Зелена кнопка):** Відтворення всіх медiа файлів, починаючи з обраного.

**Стоп (Червона кнопка) :** Зупиняє програвання.

**Пауза (ЖОВТА кнопка) :** Припиняє вибране програвання.

**Попередній/Наступний (Кнопки Вліво/Вправо):**  Перехід до попереднього або наступного файлу для відтворення.

**ОБР:** Сортує файли по Назві, Виконавцеві або Альбому.

**Інформація:** Міняє опції фільтрування.

**Канал/Мікшування (Синя кнопка):** Натисніть один раз, щоб деактивувати Програму. Натисніть знову, щоб деактивувати Програму і Мікшування. Натисніть ще раз, щоб ініціювати тільки Мікшування. Натисніть знову, щоб активувати усе. Ви можете відстежувати відключені функції за допомогою іконок, що змінюються.

### **Настроки Медіа Браузеру**

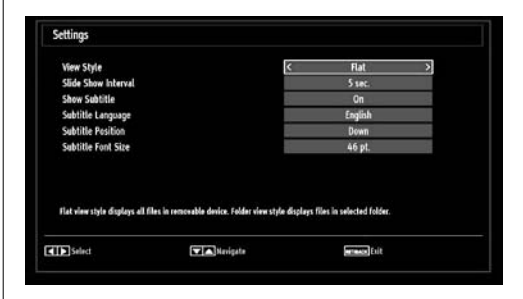

Ви можете настроїти параметри Медіа Браузеру, використовуючи діалогове вікно Налаштування. Використовуйте кнопку "▼" або "▲", щоб виділити пункт, а потім натисніть кнопку "◀" або "▶", щоб встановити опцію.

## **український** - 85 -

03\_[UKRAYNA]\_MB61\_GOLD8\_3910UK\_32857W\_10070691\_50178457.pdd 85 23.10.2010 18:39:21

**Стиль перегляду:** Встановлює режим перегляду за умовчанням.

**Інтервал Слайдшоу:** Встановлює інтервал часу показу слайдшоу.

**Відображувати субтитри:** Активує функцію включення субтитрів.

**Розміщення субтитрів:** Настроює розміщення субтитрів вгорі або внизу.

**Розмір Шрифту Субтитрів:** Настроює розмір шрифту субтитрів (макс. 54p).

## **Зміна розміру зображення: Формати зображення**

- Програми можуть бути в різних форматах зображення, залежно від передаваних програм.
- Ви можете змінити коефіцієнт пропорційності зображення телевізора для перегляду картинки в різних режимах масштабування.
- Натисніть кнопку ЕКРАН кілька разів, щоб змінити розмір зображення. Доступні режими масштабування перераховані нижче:

### **Авто**

Коли в переданий телевізійною станцією сигнал, або в сигнал від зовнішнього встаткування включений сигнал WSS (автоматичне визначення формату зображення), що визначає форматне співвідношення зображення, телевізор автоматично змінює режим МАСШТАБУ відповідно до сигналу WSS (автоматичне визначення формату зображення).

• Якщо режим АВТО працює неправильно ізза поганої якості сигналу АВФ (автоматичне визначення формату зображення), або якщо Ви хочете змінити режим МАСШТАБУ, встановіть інший МАСШТАБ вручну.

### **16:9**

Дана функція рівномірно розтягує зображення нормального формату (формат 4:3) з лівої й правої сторін для заповнення ТВ екрана в широкоформатному режимі.

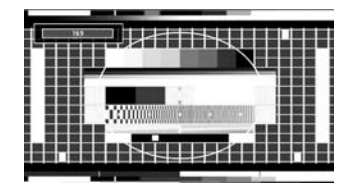

• Для зображень формату 16:9, які були перероблені в нормальне зображення (формат 4:3), використовуйте режим 16:9 для відновлення зображення в первісний формат.

### **Субтитри**

◈

Дана функція збільшує широкоекранне зображення (формат 16:9) із субтитрами до повноекранного.

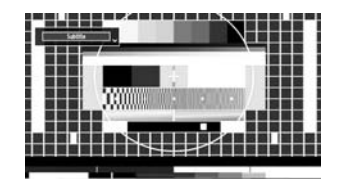

*Примітка: Переміщатися по екрані можна за допомогою кнопок " " / " ", коли режим масштабу встановлений як панорамний, 14:9, Кіно або Субтитри*

## **14:9**

Дана функція збільшує розміри широкоекранного зображення (формат 14:9) до верхньої й нижньої границь екрана.

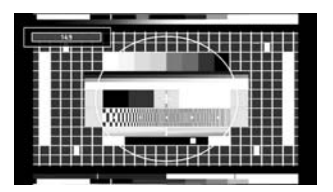

## **14:9 Zoom**

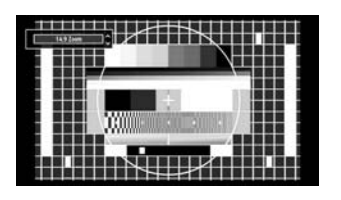

Дана функція масштабує зображення до 14:9.

### **4:3**

Використовуйте дану функцію для перегляду нормального зображення (формат 4:3), тому що це оригінальний формат зображення

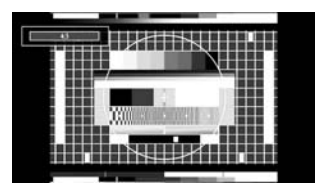

#### **Панорамне зображення**

Даний формат розтягує нормальне зображення (формат 4:3) з лівої й правої сторін до кінця екрана. При цьому зображення залишається природним.

**український** - 86 -

03\_[UKRAYNA]\_MB61\_GOLD8\_3910UK\_32857W\_10070691\_50178457.pdd 86 23.10.2010 18:39:21

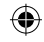

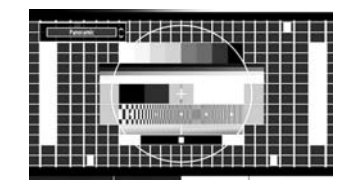

Нижня й верхня частини зображення небагато обрізані.

## **Кінотеатр**

Дана функція збільшує широкоекранне зображення (формат 16:9) до повноекранного.

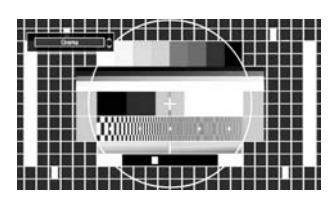

**Конфігурація налаштувань зображення**

*Ви можете використовувати різні налаштування зображення в деталях.*

⊕

Натисніть кнопку МЕНЮ і виберіть іконку Зображення, використовуючи кнопку "• або ". Натисніть кнопку OK, щоб проглянути меню Налаштування Зображення.

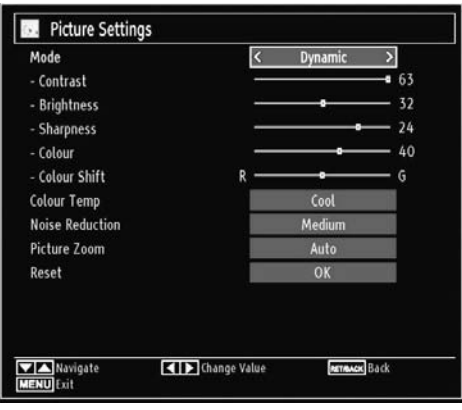

### **Застосування опцій меню налаштування зображення**

- Для вибору пункту меню натисніть " $\nabla$ " або " $\blacktriangle$ ".
- Для вибору опції натисніть кнопку " $\P$ " або " $\Psi$ ".
- Натисніть кнопку МЕНЮ, щоб вийти.

### **Опції меню налаштування зображення**

**український** - 87 - **Режим:** Відповідно до ваших вимог до перегляду можна встановити опцію відповідного режиму. Режим зображення може бути налаштований на

одну з цих опцій : Кіно, Ігровий, Динамічний або Звичайний.

**Контраст:** Настроює параметри яскравості і темних відтінків екрану.

**Яскравість:** Настроює параметр яскравості екрану.

**Різкість:** Настроює різкість для об'єктів, що відображуються на екрані.

**Колір:** Встановлює значення кольору, регулює кольори.

**Зміна кольору:** Відрегулювати необхідний відтінок кольору.

**Відтінок (тільки NTSC):** Регулює значення кольору.

**Температура кольору:** Встановлює необхідний відтінок.

*Опція «Холодний» дає білому кольору блакитнуватий відтінок.*

*Для нормальних кольорiв виберіть опцію «Нормальний».* 

*Опція «Теплий» дає білому кольору червонуватий відтінок.*

**Зниження шуму:** При слабкому сигналі й перешкодах на зображенні використовуйте настроювання Зниження шуму для зниження перешкод. Noise Reduction can be set to one of these options: Низький, середній, високий або виключити.

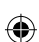

**Ігровий режим:** При включенні режиму ігри будуть завантажені спеціалізовані параметри, оптимізовані для кращої якості відео.

*Примітка: При включенні Ігрового Режиму деякі об'єкти в меню Налаштування Зображення будуть недоступні для налаштування.*

**Масштабування зображення: Встановлюєрозмір зображення :** Авто, 16:9, Субтитри, 14:9, 14:9 Масштабування, 4:3, Панорамний або Кінотеатр.

**Скидання настройок:** Скидання налаштувань зображення на налаштування за умовчанням.

*У режимі VGA (PC) деякі пункти в меню Зображення будуть недоступні. Замість цього, налаштування режиму VGA будуть додані до налаштувань Зображення в режимі PC.*

## **Налаштування зображення PC**

Для регулювання зображення РС виконаєте наступні дії:

Для вибору значка зображення, натисніть кнопку " " або " ". На екрані відкриється меню зображення.

Настроювання контрастності, яскравості, температури кольору та масштабування зображення в цьому меню ідентичнінастроюванням, описанимурозділі «Система головного меню».

03\_[UKRAYNA]\_MB61\_GOLD8\_3910UK\_32857W\_10070691\_50178457.@ed 87 23.10 23.10.2010 18:39:21

Настройки Звуку і Джерела ідентичні настройкам, описаним в системi головного меню.

**Розміщення PC:** Виберіть цю опцію, щоб відобразити пункти меню розміщення PC.

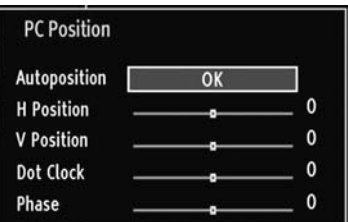

**Авто положення:** Автоматично оптимізує відображення. Натисніть кнопку "OK" для оптимізації.

**Горизонтальне положення :** Функція горизонтального положення переміщає зображення горизонтально по екрані вправо або вліво.

**Вертикальне положення:** Функція вертикального положення переміщає зображення на екрані вертикально нагору або долілиць.

**Сiнхросигнал:** Настроювання сiнхросигналу виправляє перекручування, які відображаються як вертикальна сегментація в смуги при інтенсивно мінливих крапкових зображеннях, наприклад великоформатні таблиці, параграфи або текст більше дрібних шрифтів

**Фаза:** Залежно від дозволу зображення та частоти сканування, які Ви встановили в телевізорі, Ви можете бачити нечітке або зображення, що сніжить, на екранi. У такому випадку, Ви можете скористатися даною функцією для одержання чіткого зображення методом проб і помилок

## **Конфігурація налаштувань звуку**

*Налаштування звуку можуть бути конфігуровані відповідно до Ваших особистих переваг.*

Натисніть кнопку МЕНЮ і виберіть іконку Звук, використовуючи кнопку "< " або ">". Натисніть кнопку OK, щоб проглянути меню Налаштування Звуку.

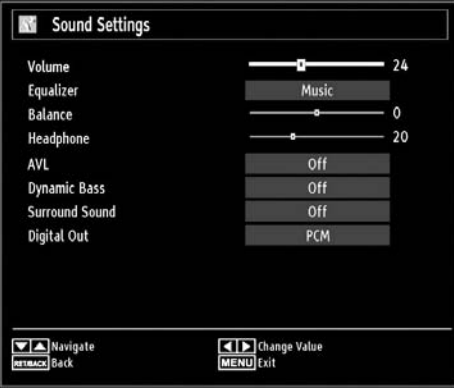

## **Застосування опцій меню налаштування звуку**

- $\bullet$  Для вибору пункту меню натисніть " $\nabla$ " або " $\blacktriangle$ ".
- Для вибору опції натисніть кнопку " $\blacklozenge$ " або " $\blacktriangleright$ ".
- Натисніть кнопку МЕНЮ, щоб вийти.

## **Опції меню налаштування звуку Гучність:** Регулює рівень звуку.

**Еквалайзер:** Натисніть кнопку "OK" для перегляду пiдменю эквалайзера.

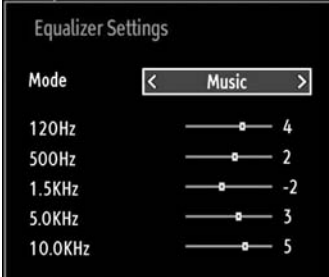

У меню эквалайзера режим можна змінити на «музика», «фільм», «мова», «м'який», «класичний» або «користувальницький». Для повернення в попереднє меню, натисніть на кнопку "MЕНЮ".

*Примітка: Установки меню эквалайзера можна змінити тільки вручну в користувальницькому режимі.*

**український** - 88 -

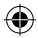

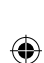

**Баланс:** Дане настроювання використовується для регулювання балансу лівого або правого динаміка.

**Навушники:** Настроює звук в навушниках.

**AVL:** Функція «Автоматичне обмеження гучності» (Automatic Volume Limiting - AVL) регулює звук для одержання фіксованого рівня вихідного звуку між програмами (Наприклад, рівень гучності рекламних роликів звичайно вище, ніж у звичайних програм).

**Динамічні низькі частоти:** Динамічні низькі частоти використовуються, щоб збільшити басовий ефект телевізора.

**Режим системи з цифровим звукопроцессором:**  Режим системи з цифровим звукопроцессором может быть Вкл. чи Викл.

**Цифровийвивід:** Встановлює аудіо типцифрового виводу.

## **Конфігурація налаштувань Вашого телевізора**

*Деталізовані налаштування можуть бути конфігуровані, щоб задовольняти Вашим особистим перевагам.*

Натисніть кнопку МЕНЮ і виберіть іконку Налаштування, використовуючи кнопку " " або ". Для перегляду налаштувань меню натисніть кнопку «OK».

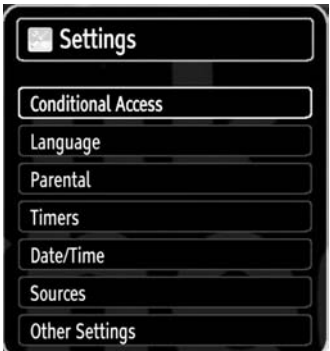

### **Застосування опцій меню налаштування**

• Для вибору пункту меню натисніть " $\nabla$ " або " $\nabla$ ".

- Press OK button to select an item.
- Натисніть кнопку МЕНЮ, щоб вийти.

### **Опції меню налаштувань**

**Умовний доступ:** Контролює модулі умовного доступу за наявності.

**Мова:** Конфігурує мовні налаштування.

**Батьківський:** Конфігурує батьківські налаштування.

**Таймери:** Настроює таймери для вибраних програм.

**Дата/Час:** Настроює дату і час.

**Джерела:** Активує або деактивує опції вибраного джерела.

**Інші установки:** Відображує інші опції налаштувань телевізора.

## **Використання модуля умовного доступу**

### *ВАЖЛИВО: Вставляйте або видаляйте модуль інтерфейсу компонентів тільки коли телевізор ВИМКНЕНИЙ.*

- Для перегляду певних цифрових каналів може знадобитися модуль умовного доступу (МУД). Цей модуль має бути вставлений в CI слот Вашого телевізора.
- Одержiть модуль умовного доступу (Conditional Access Module - CAM) і карту перегляду, підписавшись на послуги платної телекомпанії, і вставте їх у телевізор, використовуючи наступну процедуру.
- Вставте CAM, а потім карту перегляду в слот, що перебуває в термінальній кришці в задній частині телевізора.
- Вставляти CAM потрібно в правильному напрямку - у противному випадку його повна вставка неможлива При вставці CAM із зусиллям можна ушкодити його або термінал телевізора

Підключiть телевізор до розетки, включiть його й почекайте, поки карта активується.

- Якщо модуль не вставлений, то на екрані з'явиться повідомлення «Стандартний Інтерфейс не був виявлений».
- Для одержання детальної інформації про налаштування див. посібник з модуля.

### **Перегляд меню умовного доступу (\*)**

*(\*) Ці налаштування меню можуть мінятися залежно від постачальника послуг.*

Натисніть кнопку МЕНЮ і виберіть іконку, використовуючи кнопку "<" або ">". Для перегляду налаштувань меню натисніть кнопку «OK». Використовуйте кнопку "<sup>•</sup> або "<sup>△</sup>", щоб виділити Умовний Доступ і натисніть OK, щоб проглянути пункти меню.

### **український** - 89 -

03\_[UKRAYNA]\_MB61\_GOLD8\_3910UK\_32857W\_10070691\_50178457.pdd 89 23.10.2010 18:39:22

⊕

◈

## **Конфігурація мовних налаштувань**

*Ви можете регулювати мовні налаштування телевізора, використовуючи це меню.*

Натисніть кнопку МЕНЮ на дистанційному керуванні і виберіть Установка, використовуючи кнопку " або " ". Для перегляду налаштувань меню натисніть кнопку «OK». Використовуйте кнопку " табо " \*, щоб виділити Мову і натисніть кнопку OK, щоб продовжити:

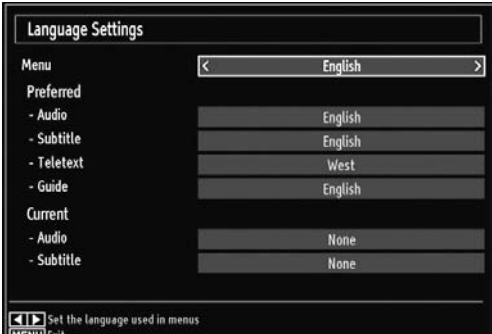

*Для вибору опції натисніть кнопку " " або " ". Settings are stored automatically.*

**Меню** відображує мову системи.

### **Переважнi**

⊕

Дані параметри будуть використовуватися, якщо доступні У противному випадку будуть використовуватися поточні настроювання.

- **Аудiо:** Встановлює переважну аудіо мову.
- **Субтитр:** Встановлює мову субтитрів. Субтитри будуть показуватися на обраній мові.
- **Телетекст:** Встановлює мову телетексту.
- **Керівництво:** Встановлює переважну мову Телегіда.

#### **Зараз (\*)**

(\*) Ці установки можуть бути змінені, якщо вони підтримуються станцією. Інакше, установки буде неможливо змінити.

- **Аудiо:** Змінює аудіо мову для цього каналу.
- **Субтитр:** Настроює мову субтитрів для цього каналу.

*Примітка: Якщо у якісті країни обрана Данія, Швеція, Норвегія або Фінляндія, меню мовних настроювань буде працювати, як описано нижче:*

#### **Налаштування мови**

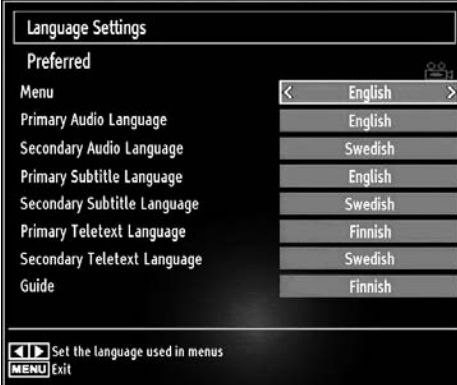

У меню настроювання виділіть елемент «Настроювання мови» за допомогою кнопок " " або " $\triangle$ ". Натисніть ОК, і на екрані з'явиться меню мовних настроювань:

Використовуйте кнопки " т" або " для виділення елемента меню, який необхідно відрегулювати, і натисніть кнопку " " або " " для установки.

Примітки:

- «Мова системи» визначає мову екранного меню.
	-

⊕

- «Мова аудiо» використовується для вибору саундтрека каналу.
- Первинні параметри мають першочерговий пріоритет, коли можливі кілька варіантів вибору. Вторинні параметри є альтернативними, коли первинні недоступні.

## **Батьківський контроль**

*Для того, щоб заборонити перегляд певних програм, канали і меню можуть бути заблоковані, використовуючи систему батьківського контролю.* 

*Ця функція активує і деактивує систему захисту меню, а також дозволяє міняти PIN - код.*

Натисніть кнопку МЕНЮ і виберіть Налаштування, використовуючи кнопку "<" або ">". Для перегляду налаштувань меню натисніть кнопку «OK». Use "  $\blacktriangledown$  aбо " $\blacktriangle$ " button to highlight Parental and press OK to continue:

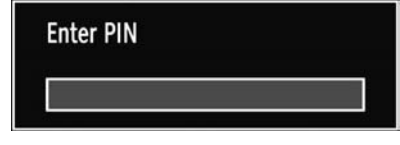

**український** - 90 -

03\_[UKRAYNA]\_MB61\_GOLD8\_3910UK\_32857W\_10070691\_50178457.pdd 90 23.10.2010 18:39:22

Щоб відобразити опції меню батьківського контролю, необхідно ввести PIN -номер. PIN номер за умовчанням - 0000. Після введення правильного PIN - номера, відобразиться меню батьківських налаштувань:

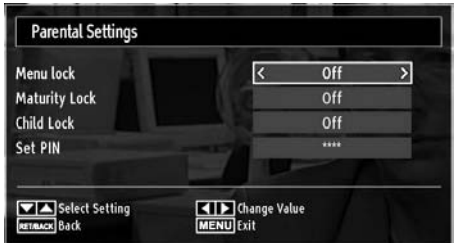

### **Використання меню батьківського контролю (\*)**

- Виберіть пункт меню, використовуючи кнопку "  $\blacktriangledown$ " або " $\blacktriangle$ ".
- Для вибору опції натисніть кнопку " $\blacklozenge$ " або " $\blacktriangleright$ ".
- Натисніть кнопку OK, щоб проглянути iншi опції.

*(\*) При виборі Великобританії як країни при першій установці опція батьківського блокування видна не буде. Ця настройка доступна тільки для країн ЄС.*

**Блокування меню:** Налаштування блокування меню активує і деактивує доступ до меню. Ви можете деактивувати доступ до меню установок або до усієї системи меню.

**Вікове блокування:** Після установки ця опція отримує вікові дані від станції, і якщо цей віковий рівень був деактивуваний, доступ до станції забороняється.

**Блокування від дітей:** Якщо ця опція включена, то управляти телевізором можна буде тільки за допомогою пульта дистанційного керування. У цьому випадку кнопки панелі керування, за винятком кнопки чергового режиму, працювати не будуть Коли Замок від Дітей активований, Ви можете перемкнути телевізор в режим очікування за допомогою кнопки Очікування / Вкл. Щоб знову включити телевізор, Вам знадобиться дистанційне керування. Натисканням однієї із цих кнопок, на екрані буде відображатися напис «Блокування від дітей включене», коли екранне меню не відображається на екрані

**Установка PIN:** Визначає новий PIN номер. Використовуйте цифрові кнопки, щоб ввести новий пін - номер. Вам доведеться ввести новий пін - код удруге в цілях встановлення достовірності.

*ВАЖЛИВО: Заводський pin-код за замовчуванням – 0000. При зміні його потрібно записати й зберігати в надійному місці*

### **Таймери**

◈

*Для перегляду меню Таймери, натисніть кнопку МЕНЮ і виберіть Налаштування, використовуючи кнопку " " або " ". Для перегляду меню налаштувань натисніть кнопку «OK». Використовуйте кнопку " " або " ", щоб виділити Таймери, і натисніть кнопку OK, щоб продовжити:*

### **Налаштування таймера автоматичного відключення**

*Це налаштування використовується для виключення телевізора після певного часу.*

• Виберіть Таймер автоматичного відключення, використовуючи кнопку " табо "<sup>^</sup>.

Для вибору опції натисніть кнопку "< або " ". Таймер може бути запрограмований на виключення в інтервалі від вимкн. функції до 2,00 годин (120 хвилин) з інтервалом в 30 хвилин.

#### **Налаштування таймерів програм**

*Ви можете настроїти таймери для певної програми, використовуючи цю функцію.*

Натисніть кнопку " , щоб настроїти таймери на подію. На екрані з'являться функціональні кнопки програмного таймера.

### **Додати таймер**

• Для додавання таймера натисніть ЖОВТУ кнопку на ПДК. На екрані з'явиться наступне меню:

**Канал:** Змінює Канал, використовуючи кнопку "  $\blacktriangle$  або " $\blacktriangleright$ ".

**Тип таймера:** Ця функція недоступна для настроювання.

**Дата:** Введіть дату, використовуючи цифрові кнопки.

**Початок:** Введіть час початку, використовуючи цифрові кнопки.

**Закінчення**: Введіть час закінчення, використовуючи цифрові кнопки.

**Тривалість:** Відображує період часу від початку до момента закінчення.

**Режим:** Для таймера можна вибрати варіанти «Один раз», «Щодня» або «Щотижня». Для вибору опції натисніть кнопку "<" або ">".

- Натисніть ЗЕЛЕНУ кнопку, щоб зберегти таймер. Натисніть ЧЕРВОНУ кнопку для відміни.
- **Змінити / Видалити:** Контролює батьківські налаштування на таймерах.

#### **Редагувати таймер**

- Виберіть таймер, який Ви хочете відредагувати натисненням кнопки " $\nabla$ " або " $\blacktriangle$ ".
- Натисніть ЗЕЛЕНУ кнопку. Відобразиться екран меню Відредагувати номер.

#### **український** - 91 -

03\_[UKRAYNA]\_MB61\_GOLD8\_3910UK\_32857W\_10070691\_50178457.pdd 91 23.10 23.10.2010 18:39:23

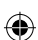

• Після завершення редагування натисніть ЗЕЛЕНУ кнопку, щоб зберегти. Для відміни Ви можете натиснути кнопку МЕНЮ.

### **Видалити таймер**

- Виберіть таймер, який Ви хочете видалити натисненням кнопки "▼" або "▲".
- Натисніть ЧЕРВОНУ кнопку.
- Виберіть YES, використовуючи кнопки "< "або " ", щоб видалити таймер. Для відміни виберіть NO.

## **Конфігурувати налаштування дати/часу**

Виберіть Дату / Час в меню Налаштування, щоб конфігурувати налаштування Дати / Часу. Натисніть кнопку "OK".

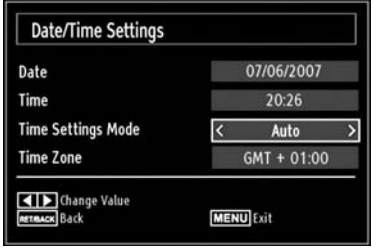

⊕

• Для вибору опцій Дати/Часу натисніть кнопку " " або " $\nabla$ ".

Дата, Час, Режим Налаштування Часу і Часова Зона будуть доступнi.

Для виділення Режиму Налаштування Часу натисніть кнопку "▲" або "▼". Параметри годинного пояса встановлюються за допомогою кнопок "  $\blacktriangleleft$ " або " $\blacktriangleright$ ". Відповідний параметр може бути встановлений на «АВТОМАТИЧНИЙ» (AUTO) або «РУЧНИЙ» (MANUAL).

При виборі режиму «АВТОМАТИЧНИЙ» (AUTO) установка опцій дати/часу та годинного пояса буде неможлива. При виборі опції «РУЧНИЙ» (MANUAL) як настроювання для годинного пояса останній можна змінити:

 $\bullet$  За допомогою натискання кнопки " $\blacktriangle$ " або " $\nabla$ " виберіть «Годинний пояс» (Time Zone).

Використовуйте кнопки "• або "• " щоб змінити годинний пояс у форматі часу між GMT-12 або GMT+12. Дата/Час угорі списку меню буде змінюватися відповідно до обраного годинного пояса.

• Зміни зберігаються автоматично. Натисніть кнопку "МЕНЮ" для виходу.

## **Конфігурація налаштувань джерела**

*Ви можете активувати або деактивувати вибрані опції джерела. Телевізор не перемкнеться до опцій джерела, що були деактивуванi, при натисненні кнопки ДЖЕРЕЛО.*

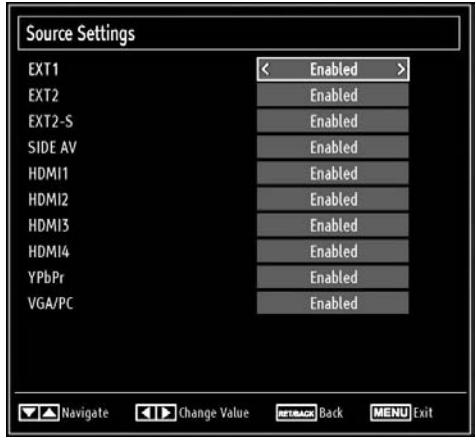

• Виберіть Джерела в меню Налаштування і натисніть кнопку OK.

• Для вибору джерела натисніть кнопку " $\blacktriangle$ " або "

• Використовуйте кнопку " $\blacktriangleleft$ " або " $\blacktriangleright$ ", щоб активувати або деактивувати джерело. Зміни зберігаються автоматично.

**український** - 92 -

".

03\_[UKRAYNA]\_MB61\_GOLD8\_3910UK\_32857W\_10070691\_50178457.pdd 92 23.10 23.10.2010 18:39:23

# **Конфігурація інших налаштувань**

Щоб проглянути загальні параметри конфігурації, виберіть Інші Налаштування вменю Налаштування і натисніть кнопку OK.

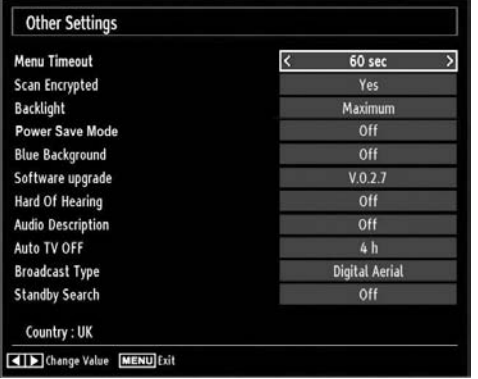

### **Функціонування**

• Для вибору опції натисніть кнопки " $\blacktriangle$ " або " $\nabla$ ".

- Для вибору опції натисніть кнопку " $\blacklozenge$ " або " $\blacktriangleright$ ".
- Натисніть кнопку "OK" для перегляду пiдменю.

**Максимальний час відображення меню:** Змінює тривалість блокування за часом для екранів меню.

**Перегляд зашифрований:** При включенні даної опції процес пошуку буде шукати також всі кодовані канали При її відключенні пошук кодованих каналів виконуватися не буде як при ручному, так і при автоматичному пошуку

**Режим Економії Електроенергії:** Використовуйте кнопку " т" або "<sup>\*</sup> ", щоб вибрати Режим Економії Електроенергії. Натисніть кнопку "<" або " ", щоб включити або вимкнути Режим Економії Електроенергії. Дивiться розділ "Інформація про довкілля" цього керівництва для отримання подальшої інформації по Режиму Економії Електроенергії.

*Примітка: Функція підсвічування буде не видна при включенні Режиму Економії Електроенергії.*

**Підсвічування** Це налаштування контролює рівень заднього підсвічування і може бути налаштована на максимум, мінімум, середній рівень і Эко Режим (опція).

**Синiй фон:** Активує або деактивує систему блакитного підсвічування при слабкому або відсутньому сигналі.

**Оновлення програмного забезпечення:** Для забезпечення наявності у вашім телевізорі самої актуальної інформації використовуйте дане настроювання. Для нормального функціонування, будь ласка, переконайтеся, що телевізор знаходиться в режимі очікування.

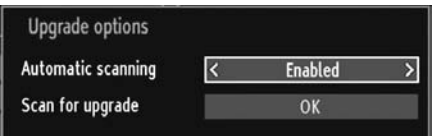

Ви можете активувати або деактивувати автоматичне оновлення, встановивши опцію Автоматичне Сканування.

Ви можете можете вручну здійснити пошук нового програмного забезпечення, вибравши опцію Сканувати для оновлення.

**Проблеми із слухом:** Якщо станція включає спеціальний сигнал у плані аудiо, можна включити дану опцію для прийому подібних сигналів.

**Аудіо опис:** Опис аудiо ставиться ставиться до додаткової доріжки для користувачів з порушенням слуху й зору Опис звучить протягом презентації, указуючи хід подій на екрані протягом пауз в аудiо (а іноді протягом діалогу при необхідності). Дану функцію можна використовувати тільки, якщо трансляція підтримує додаткові доріжки опису.

**Автоматичне відключення телевізора (опція):** Виможете встановити значення блокування функції автоматичного відключення. Після досягнення величини блокування телевізор не функціонує впродовж вибраного часу, тобто відключиться.

### **Тип трансляції (опція):**

При установці нового типу віщання з використанням кнопки " телевізор покаже відповідний список каналів Якщо відповідне джерело не включає збережених каналів, з'явиться повідомлення «Каналів для даного типу не знайдене» ("No channels for this type have been found."). Повідомлення буде відображено на екрані .

### **Пошук в Режимі Очікування (опція)**

Використовуйте кнопки "<sup>^</sup> або " $\nabla$ " для вибору Пошук у режимі очікування й натисніть " табо " для включення або вимикання даної функції. Якщо Ви зміните Пошук в Режимі Очікування на Викл., ця функція буде недоступна. Щоб використовувати пошук в режимі очікування, переконайтеся, що Ви вибрали Пошук в Режимі Очікування як Вкл.

### **український** - 93 -

03\_[UKRAYNA]\_MB61\_GOLD8\_3910UK\_32857W\_10070691\_50178457.pdd 93 23.10.2010 23.10.2010 18:39:23

## **Інші функції**

⊕

Відображення інформації телевізора При уведенні нової програми або натисканні кнопки "INFO/ <sup>2</sup>" на екрані відображається номер програми, назва програми, індикатор звуку, час, телетекст, тип каналу й інформація про розрiшення.

**Функція відключення звуку:** Натисніть кнопку " ", щоб відключити звук Індикатор відключення звуку з'явиться у верхній частині екрана Скасувати функцію тимчасового відключення звуку можна 2 способами: по-перше, натисканням кнопки " \*, а по-друге, натисканням кнопки збільшення рівня гучності

**Вибір режиму зображення:** Натиснувши кнопку Наперед задані настройки можна змінити настроювання Режиму Зображення у відповідності з вимогами. Доступні опції: Динамічний, Природний, Кіно й Гра.

**Відображення субтитрів:** Ви можете активувати субтитри, натиснувши кнопку СУБТИТРИ на дистанційному керуванні. Натисніть кнопку СУБТИТРИ знову, щоб деактивувати функцію субтитрів.

При включенні субтитрів натискання кнопки " "приводить до появи наступного повідомлення (\*\*\* тільки для Великобританії):

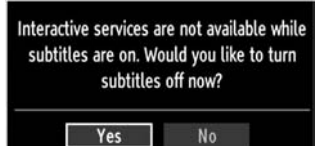

## **Телетекст**

Система телетексту передає на телевізор таку інформацію, як новини, спорт і погода Слід зазначити, що якщо сигнал є недостатньо сильним, наприклад, при поганій погоді, то в тексті можуть бути помилки, або може відбутися вихд із режиму телетексту

**Кнопки функцій телетексту** перераховані нижче:

**" " Телетекст / Miкс :** Активація режиму телетексту при однократному натисканні. Натисніть знову, щоб накласти екран телетексту на програму (мікс). Повторне натиснення дозволить вийти з режиму телетексту.

**"Повернення" – Індекс:** Вибір зазначеної сторінки телетексту.

"**INFO**/ " **– Показ:** Відображення схованої інформації (наприклад, рішення для ігор).

**"OK" Утримання:** Утримання сторінки телетексту в потрібний момент Для продовження роботи натисніть дану кнопку повторно.

" "/" " **Сторінкиз підкодом:** Вибір пiдсторiнок (при наявності таких) при активованому телетексті.

**P+ / P- і цифри (0-9):** Для вибору сторінки натисніть дану кнопку

*Примітка: Більшість телестанцій для своїх індексних сторінок використовують код 100.*

## **Кольорові кнопки (ЧЕРВОНА / ЗЕЛЕНА / ЖОВТА / СИНЯ)**

Ваш телевізор підтримує обидві системи: FASTEXT і TOP text. При доступності даних систем сторінки розділяються по групах або по темах Якщо доступна система FASTEXT, то розділи на сторінці телетексту придбають колірне кодування, і їх можна буде вибирати за допомогою кольорових кнопок. Натисніть кольорову кнопку, що відповідає вашому запиту. З'являться кольорові записи, що показують, які кнопки потрібно використовувати при наявності передачі TOP text. Команди, викликувані натисканням кнопок "<sup>•</sup> або "<sup>^</sup> будуть здійснювати запит на перехід до наступної або попередньої сторінки відповідно.

**український** - 94 -

03\_[UKRAYNA]\_MB61\_GOLD8\_3910UK\_32857W\_10070691\_50178457.pdd 94 23.10.2010 18:39:24

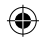

## **Поради**

⊕

**Догляд за екраном:** Протирайте екран злегка вологою м'якою тканиною. Не користуйтеся абразивними розчинниками, інакше можна ушкодити верхній шар покриття екрана телевізора Для безпеки відключайте телевізор при чищенні При переміщенні телевізора міцно тримаєте його за нижню частину

◈

**Постійність зображення:** Зверніть увагу на той факт, що при відображенні постійного зображення воно може двоїтися. Інерційність зображення телевізорів LCD може зникнути після короткого проміжку часу. Постарайтеся вимкнути телевізор на якийсь час.

Щоб уникнути подібних проблем не залишайте на екрані те саме зображення протягом тривалого часу.

**Немає живлення:** Якщо на телесистему не подається живлення, перевірте кабель і підключення до розетки.

**Погане зображення:** Ви вибрали правильну телевізійну систему? Телевізор або кімнатна антена перебувають занадто близько до незаземленого звукового встаткування або неонових ламп і т.д.? Високі будівлі і гори можуть привести до того, що зображення розмиватиметься і двоїтиметься. Іноді поліпшити якість зображення дозволяє зміна напряму антени. Зображення або телетекст неможливо прочитати? Перевірте, чи вибрана в настроюваннях правильна частота Виконайте перенастроювання каналів Якість зображення може погіршитися, якщо до телевізора одночасно підключено два зовнішніх пристрої. У такому разі відключіть один із зовнішніх пристроїв.

**Відсутнє зображення:** Антена підключена правильно? Роз'єми антени підключені щільно? Чи не пошкоджений антенний кабель? Для підключення антени використовуються правильні роз'єми? Якщо Ви маєте сумніви, зверніться до свого постачальника. Повідомлення «немає зображення» означає, що телевізор не одержує сигналу. Чи ті кнопки Ви нажали на пульті дистанційного керування? Повторіть процедуру ще раз. Перевірте правильний вибір джерела входу.

**Звук:** Звук не чутний. Можливо, Ви включили звук, нажавши кнопку Звук чутний тільки з одного динаміка. Баланс звуку встановлений на максимальний рівень для одного динаміка? Див. розділ «Меню звуку».

**Пульт дистанційного керування:** Телевізор не реагує на сигнали з пульта дистанційного керування. Можливо, розрядилися батареї. В цьому випадку Ви як і раніше можете використовувати кнопки на телевізорі.

**Вхідні джерела:** Якщо ви не можете вибрати джерело входу, можливо, відсутні підключені пристрої. Перевірте кабелі AV і підключення, якщо ви раніше намагалися підключити пристрій

⊕

**український** - 95 -

## **Додаток А: Типовi вхiднi режими відображення даних РС**

*Дисплей має максимальний дозвіл 1360 x 768. У наступній таблиці приводяться деякі типові режими відеодисплея Ваш телевізор не може підтримувати різні дозволи. Доступні режими дозволу перераховані нижче: При перемиканні PC у непідтримуваний режим на екрані з'явиться попереджуюче повідомлення.*

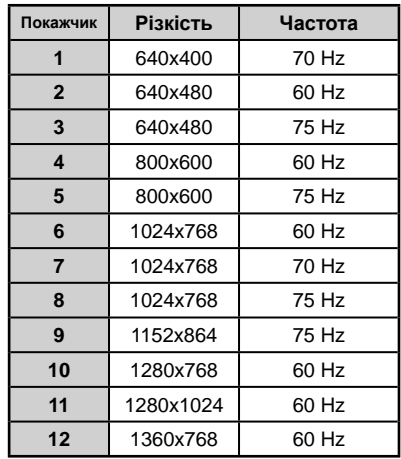

⊕

**Додаток B: Сумісність сигналів AV і HDMI (типи вхідних сигналів)**

◈

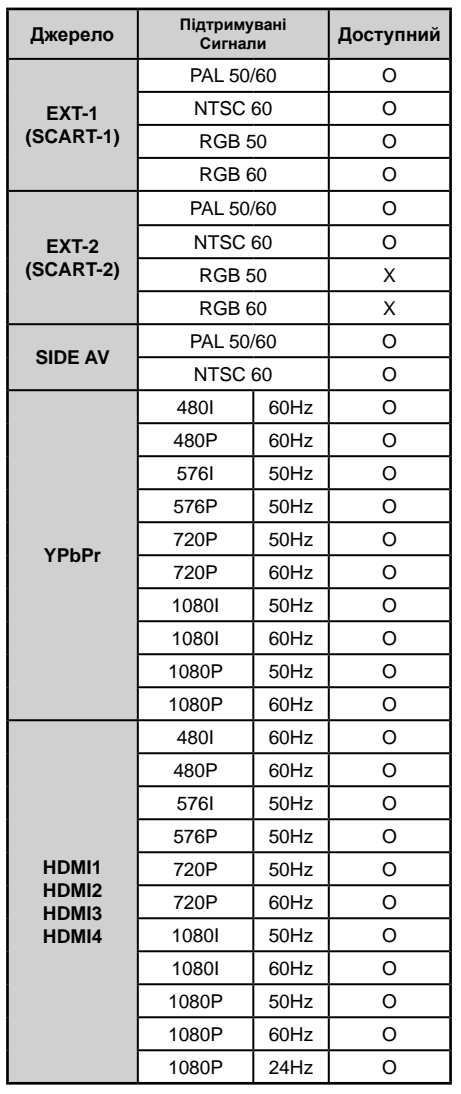

## **(X: Недоступно, O: Доступно)**

*У деяких випадках сигнал на LCD-Телевізорі може відображатися неправильно. Проблема може полягати в невідповідності стандартів джерела (DVD, приставка та ін.). У цьому випадку звернiться до свого дилера, а також до виробника устаткування-джерела*

**український** - 96 -

# **Додаток C: Підтримувані дозволи DVI**

При підключенні пристроїв до рознімань телевізора TV через конвертерні кабелі DVI (не надаються) можна використовувати наступну інформацію оразрешении.

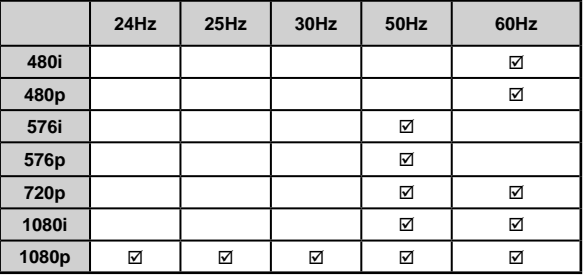

# **Додаток D: Підтримувані формати файлів для режиму USB**

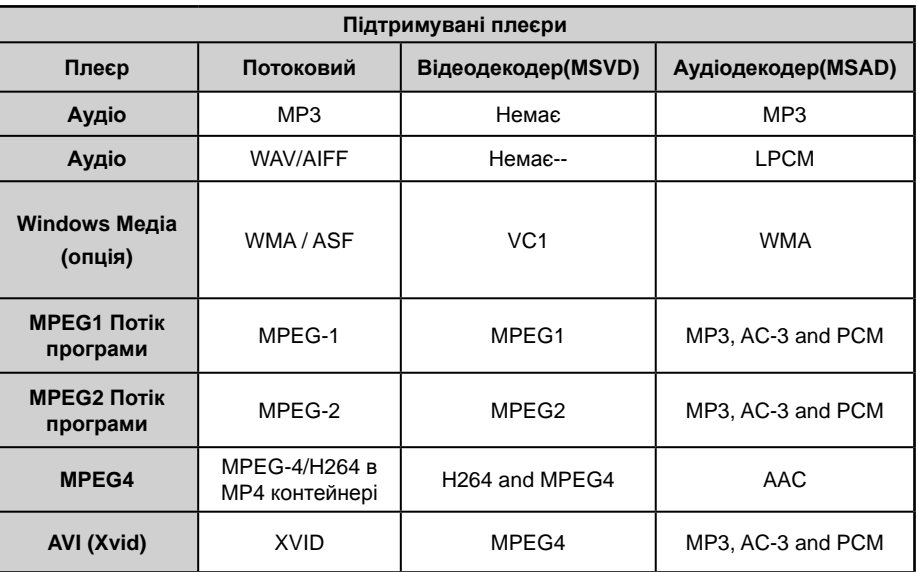

⊕

**український** - 97 -

⊕

03\_[UKRAYNA]\_MB61\_GOLD8\_3910UK\_32857W\_10070691\_50178457.indd 97 23.10.2010 18:39:24

## **Додаток E: Оновлення програмного забезпечення**

• Ваш телевізор може знайти і відновити нове програмне забезпечення за допомогою каналів телевізійного мовлення.

• Для пошуку каналів телевізійного мовлення телевізор переглядає доступні канали, збережені у Ваших налаштуваннях. Тому перед пошуком оновлення програмного забезпечення рекомендується провести автоматичний пошук і відновити усі доступні канали.

### **1) Пошук оновлень програмного забезпечення через призначений для користувача інтерфейс**

• Можливо вручну перевірити, чи існує нове оновлення програмного забезпечення для Вашого телевізора.

• Просто перейдіть в головне меню. Виберіть Налаштування і виберіть меню Інші Налаштування. У меню Інші Налаштування перейдіть на пункт Оновлення Програмного Забезпечення і натисніть кнопку OK, щоб відкрити меню Опції Оновлення.

• У меню Опції Оновлення виберіть Проглянути оновлення і натисніть кнопку OK.

• При знаходженні нового оновлення, починається закачування оновлення. Індикатор відсотка виконання операції відображує процес. При вдалому завершенні завантаження з'являється повідомлення про перезавантаження для активування нового програмного забезпечення. Натисніть OK, щоб продовжити операцію перезавантаження.

### **2) 3.00 - режим пошуку і оновлення**

• При активуванні Автоматичного сканування в меню Опції Оновлення телевізор прокидається в 03:00 і здійснює пошук каналів телевізійного мовлення з метою нового оновлення програмного забезпечення. Якщо нове програмне забезпечення знаходиться і успішно закачується при наступному включенні телевізор працює з новою версією програмного забезпечення.

*Примітка відносно процесу перезавантаження: Перезавантаження є останнім кроком в процесі оновлення програмного забезпечення, якщо закачування нового програмного забезпечення було завершене успішно. Під час перезавантаження телевізор здійснює останні установки. В процесі перезавантаження панель розподілу закрита, а передній СВД відображує функціонування миганням. Опісля 5 хвилин телевізор повторно запускається з новим активованим програмним забезпеченням.*

• Якщо Ваш телевізор не перезапускається через 10 хвилин, відключiть його від мережі на 10 хвилин, а потім підключіть знову. Телевізор повинен включитися з новим програмним забезпеченням безпечно. Якщо Вам як і раніше не вдається включити телевізор повторiть комбінацію відключення і підключення ще кілька разів. Якщо Ваш телевізор все-таки не функціонує, будь ласка, подзвоніть обслуговуючому персоналу, щоб усунути проблему.

*ЗАСТЕРЕЖЕННЯ: Не відключайте телевізор від мережі доки СВД блимає під час перезавантаження. Інакше Ваш телевізор може не включитися знову, і Вам доведеться звертатися до обслуговуючого персоналу для усунення несправності.*

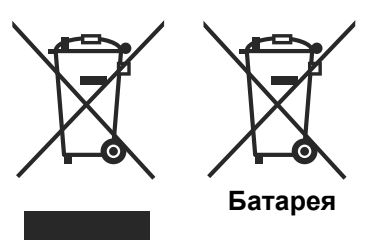

**Продукія**

### **Інформація для користувачів по утилізації старого встаткування й батарей**

(Тільки Європейський союз)

Дані символи означають, що зазначене встаткування не можна утилізувати разом з побутовими відходами Якщо потрібно утилізувати продукт або батарею, звернетеся в систему збору або організації по переробці

*Примітка: Знак Pb нижче символу батарей означає, що батарея містить свинець*

**український** - 98 -

03\_[UKRAYNA]\_MB61\_GOLD8\_3910UK\_32857W\_10070691\_50178457.pdd 98 23.10 23.10.2010 18:39:24

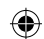

⊕

◈

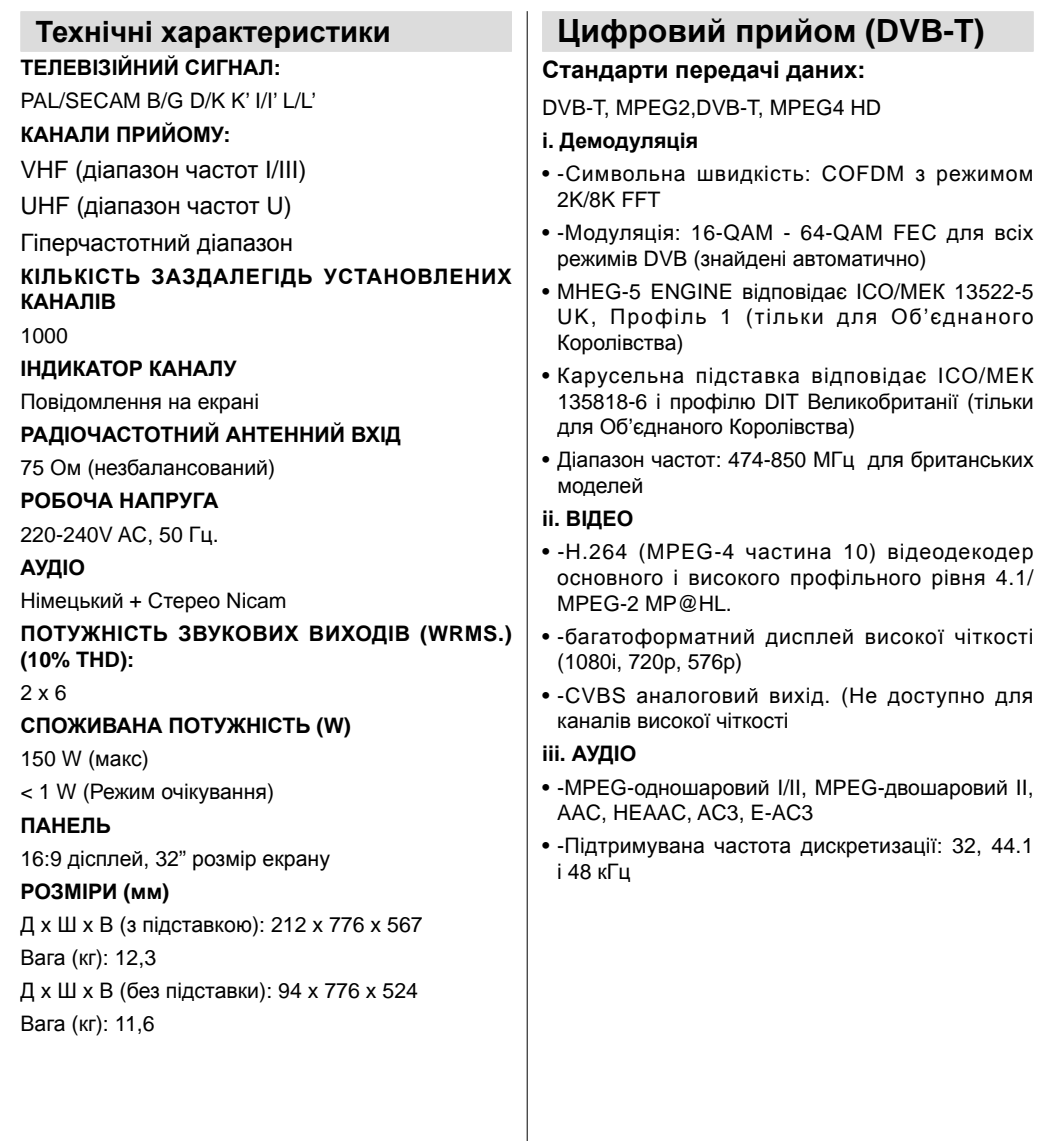

**український** - 99 -

 $\bigoplus$ 

 $\overline{\phantom{a}}$ 

 $\bigoplus$